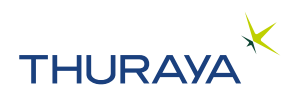

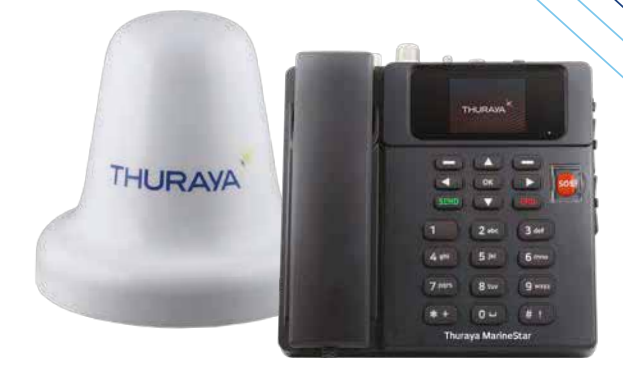

# **Thuraya MarineStar** MNB-01 MANUEL DE L'UTILISATEUR V2.0

Remarque : MNB-01 est le numéro de modèle du produit et le nom de marque peut varier d'une région à l'autre. Dans certains pays, le modèle MNB-01 est appelé Thuraya MarineStar.

# **TABLE DES MATIÈRES**

### **INFORMATIONS**

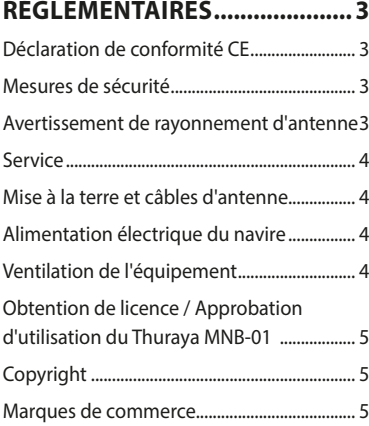

### **INTRODUCTION......................... 6**

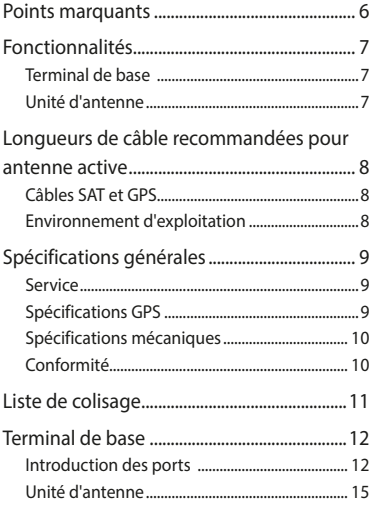

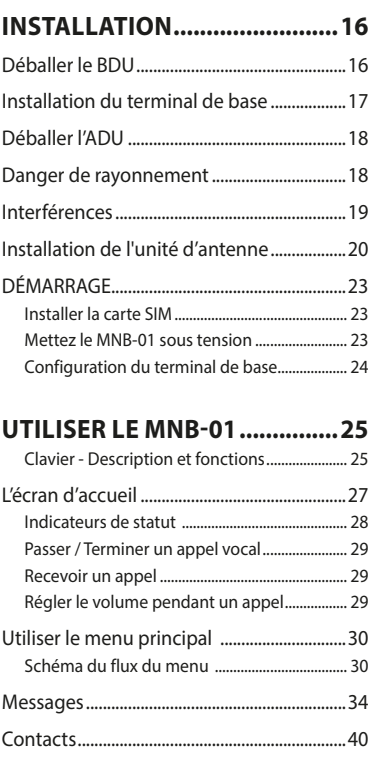

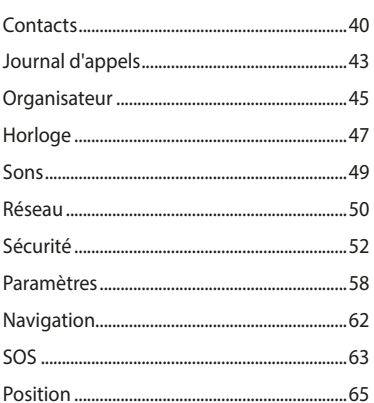

### **GUIDE DE DÉMARRAGE RAPIDE.............. 71**

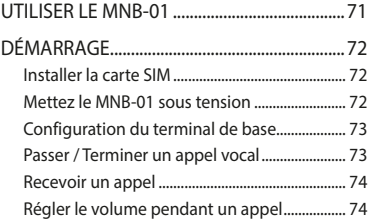

### **DÉPANNAGE ............................ 75**

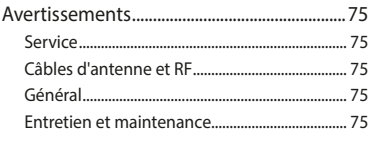

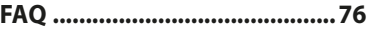

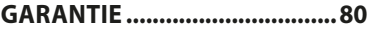

# **INFORMATIONS RÉGLEMENTAIRES**

# **Déclaration de conformité CE**

Asia Pacific Satellite Inc., ci-après dénommée APSI, sis Floor 9, 2-Dong 98, GasanDigital 2-Ro, Guem Cheon-Gu, Séoul, 08506, Corée du Sud, déclare sous sa seule responsabilité le modèle de produit : MNB-01 est un terminal satellite voix / SMS / GmPRS doté d'un système de localisation GPS intégré, auquel cette déclaration se rapporte, est conforme aux normes et/ou autres documents normatifs suivants :

#### **CEI 60945 et CEI 62368**

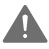

#### **AVERTISSEMENT**

Cet équipement ne fonctionnera pas en cas de coupure de courant.

# **Mesures de sécurité**

Pour des raisons de sécurité et de protection, veuillez lire le Guide d'utilisation avant d'essayer d'utiliser le système Thuraya MNB-01. En particulier, lisez attentivement cette section relative à la sécurité. Conservez ces informations de sécurité à un endroit où vous pourrez vous y reporter si nécessaire.

Les précautions de sécurité générales suivantes doivent être observées pendant toutes les phases d'exploitation, de maintenance et de réparation de cet équipement. Le non-respect de ces précautions ou d'avertissements spécifiques figurant ailleurs dans ce guide d'utilisation enfreint les normes de sécurité applicables à la conception, à la fabrication et à l'utilisation prévue de l'équipement.

APSI n'assume aucune responsabilité pour le non-respect de ces exigences par le client.

## **Avertissement de rayonnement d'antenne**

Lors de la transmission, l'antenne du système émet des niveaux de puissance radioélectrique élevés. Ce rayonnement est considéré comme dangereux pour la santé des membres du personnel proches de l'antenne.

Il est important de maintenir une distance d'au moins 40 cm entre l'antenne de transmission et un personnel quelconque.

# **Service**

L'accès de l'utilisateur à l'intérieur du terminal n'est pas autorisé. Seul un personnel qualifié autorisé par le fabricant peut effectuer un service. En cas de non-respect, la garantie sera annulée.

### **Mise à la terre et câbles d'antenne**

Le terminal dispose d'un plot de mise à la terre pour relier le terminal à la coque du navire à l'aide d'un câble de masse.

Les câbles d'antenne sont blindés et ne doivent être affectés par aucun champ magnétique. Il est recommandé d'éviter que les câbles soient installés en parallèle avec un câblage CA, au risque de provoquer un dysfonctionnement de l'équipement.

## **Alimentation électrique du navire**

La puissance en veille du Thuraya MNB-01 (y compris vers le terminal et l'antenne active) n'est que de moins de 10 W et la consommation électrique moyenne en fonctionnement standard est de 16 W. Lorsque la force du signal est faible, la puissance de crête peut dépasser 20 W. En fonctionnement continu, la tension d'entrée du système MNB-01 nécessite une alimentation de 36 W (peut être de 12 V CC à 3 A ou de 24 V CC à 1,5 A). Il est recommandé d'utiliser une ligne d'alimentation de 24 V CC si disponible sur le navire.

En cas d'indisponibilité d'une ligne d'alimentation de 12 V ou 24 V CC sur le navire, vous pouvez utiliser une alimentation CA / CC externe (110/220 V CA à 24 V CC à 1,5 A min.). Veuillez contacter le fournisseur si vous en avez besoin.

## **Ventilation de l'équipement**

Pour assurer un refroidissement adéquat du terminal, vous devez conserver un espace libre de 5 cm sur tous les côtés de l'appareil, à l'exception du côté inférieur. La plage de température ambiante du terminal sous les ponts est la suivante : de -15°C à +55°C.

L'équipement ne doit pas être utilisé en présence de gaz ou de vapeurs inflammables ainsi que dans une atmosphère explosive. Le fonctionnement de n'importe quel équipement électrique dans un tel environnement constitue un risque pour la sécurité.

# **Obtention de licence / Approbation d'utilisation du Thuraya MNB-01**

Conformément aux droits définis dans le Règlement des radiocommunications de l'UIT, les administrations de télécommunications locales établissent et appliquent des règles et réglementations nationales régissant les types d'émissions, les niveaux de puissance et d'autres paramètres qui affectent la pureté du signal, susceptibles d'être rayonné dans les différentes bandes de fréquences du spectre radio.

Pour utiliser légalement le système Thuraya MNB-01, il est nécessaire d'obtenir l'autorisation des autorités locales de réglementation des télécommunications du pays depuis lequel vous opérez. L'utilisation de votre équipement dans n'importe quel pays sans autorisation vous expose à un risque de confiscation de l'équipement par les autorités locales. La procédure normale pour importer un tel équipement dans un autre pays consiste à demander une licence avant le voyage. Si aucune licence n'a été obtenue avant le voyage, l'équipement peut être entreposé par les autorités locales jusqu'à l'obtention de la licence.

Les informations contenues dans le présent document sont sujettes à modification sans préavis et ne représentent en aucun cas un engagement de la part de Thuraya Telecommunications Company.

# **Copyright**

Copyright © 2019 Thuraya Telecommunications Company. Tous droits réservés.

### **Marques de commerce**

- THURAYA et le logo THURAYA sont des marques déposées de Thuraya Telecommunications Company.
- Toutes les autres marques de commerce et les copyrights appartiennent à leurs propriétaires respectifs.
- Thuraya MarineStar est un nom de marque enregistré pour le numéro de modèle du produit Thuraya : MNR-01

# **INTRODUCTION**

Le MNB-01 est un terminal satellite vocal abordable et robuste doté de capacités de localisation et de surveillance. Le terminal est facile à installer et convivial, permettant des appels vocaux par satellite vers des lignes fixes, des téléphones mobiles et d'autres téléphones par satellite via le réseau satellite Thuraya.

Le MNB-01 prend également en charge des services SMS via son menu convivial sur l'écran LCD couleur du terminal. Un bouton SOS est disponible pour notifier des contacts préconfigurés en cas d'urgence. Lorsque le bouton SOS est activé, le MNB-01 envoie un message d'urgence prédéterminé comprenant les coordonnées GPS horodatées de la position à un maximum de cinq contacts préréglés pour une intervention d'urgence. Le terminal possède une prise RJ11 pour une connexion à un téléphone analogique ou à un autocommutateur privé.

## **Points marquants**

- Rapide et facile à installer
- Voix commutée par circuits
- Capacité de déclaration des captures de poisson
- Localisation et surveillance avancées des navires dans les deux sens en fonction du temps, de la distance, de la vitesse et de la zone
- Capacités de programmation en direct (OTA)
- Interfaces physiques polyvalentes
- Alerte SOS
- Capacité de barrière géographique
- Notifications instantanées pour la météo, les actualités et d'autres alertes
- Silence radio
- Indicateur de puissance d'entrée basse et haute tension
- Langues : anglais, chinois, vietnamien, japonais, français, arabe, bahasa, tagalog, turc

# $\tilde{R}$

### **Fonctionnalités**

#### **Terminal de base**

- Prise en charge des fonctions téléphoniques de base, de la présentation d'identification de la ligne appelante (CLIP) et des services de messagerie SMS (Short Message Services), de la fonction réseau et de la liaison vers une commutation téléphonique ou une fonction PBX.
- MMI multilingue Prise en charge de l'anglais, de l'arabe, du chinois, du japonais, du vietnamien, du bahasa, du tagalog, du français et du turc.
- Déclaration des captures de poisson :
	- Prend en charge d'entrées de données d'un maximum de 10 types d'espèces de poissons et leur poids 50de capture respectif. L'entrée de données sur les espèces de poisson peut également être saisie depuis un serveur distant s'il est intégré au réseau Thuraya.
	- Prise en charge d'informations de navires et d'entrées d'engins de pêche.
- Localisation
	- Rapports de position automatiques (APR) basés sur la surface, l'heure, la distance et la vitesse
	- Interrogation d'un rapport de position sur demande sur localisation GPS
	- Zone de barrière géographique classée en deux types, à savoir Zone restreinte et Silence radio. Envoi d'une alerte SMS lorsque le navire entre ou quitte une zone.
	- Les alertes de vitesse sont basées sur des valeurs Basse et Haute. Envoi d'une alerte SMS lorsque le bateau passe au-dessous de la valeur Basse et au-dessus de la valeur Haute.
- Interfaces :
	- Port RS-232 : Une interface série pour gérer les sessions GmPRS lorsqu'il est connecté à un ordinateur portable. Elle peut également être connectée à des périphériques tiers afin d'améliorer les fonctionnalités de l'appareil en fonction des besoins d'intégration.
	- GPIO : Prise en charge de 2 ports d'entrée et 2 ports de sortie pouvant être connectés à des capteurs tiers pour une surveillance ou un déclenchement d'activités opérationnelles.
	- NMEA : Fourniture d'informations GPS au format NMEA (GLL/RMC).
	- Port RJ11 pour une connexion téléphonique analogique complété par un PBX intégré pour une fonctionnalité de bureau sur pont
	- Sortie audio 3,5 mm pour connexions externes
- Bouton SOS pour le déclenchement d'une alerte d'urgence par SMS sur des contacts préconfigurés
- Récupération de répertoire depuis le terminal, stockage maxi de 255 contacts.
- Journal d'appels : derniers appels manqués, reçus et composés, avec horodatage, 20 enregistrements maxi
- Interface utilisateur graphique pilotée par menu avec 65K couleurs, 320 x 240 pixels, écran LCD TFT de 2,4 pouces
- Clavier rétro-éclairé
- Montage sur bureau et mural

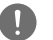

#### *NOTE*

*L'accès linguistique peut varier selon les besoins régionaux.*

### **Unité d'antenne**

- Antenne satellite Thuraya active omnidirectionnelle avec antenne GPS active intégrée
- Les longueurs de câble standard pour Satellite et GPS sont de 25 m. Pour des longueurs de câble plus importantes, veuillez contacter votre fournisseur.

# **Longueurs de câble recommandées pour antenne active**

### **Câbles SAT et GPS**

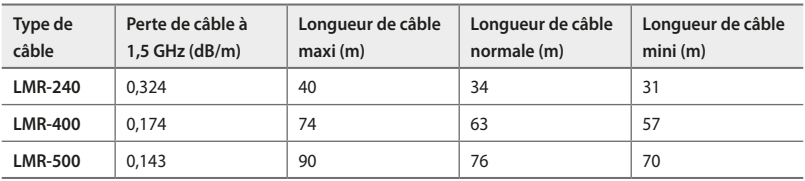

### **Environnement d'exploitation**

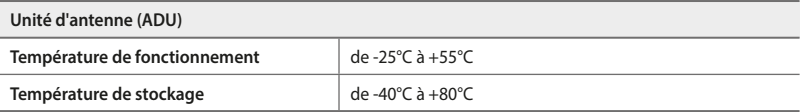

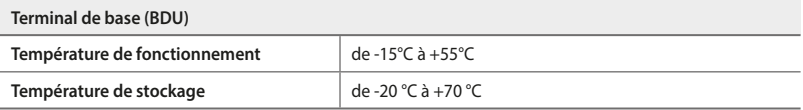

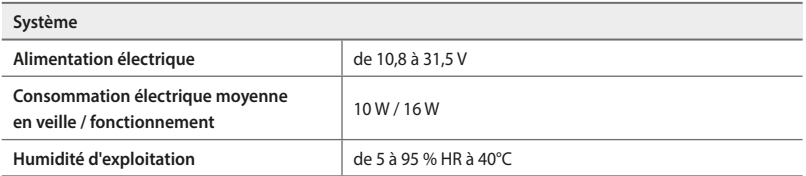

# **Spécifications générales**

### **Service**

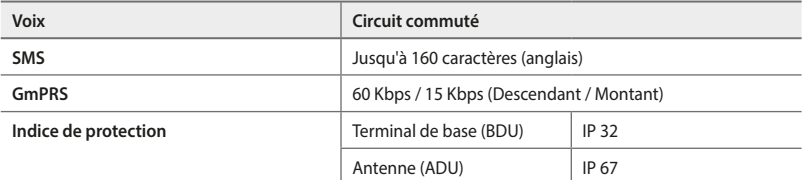

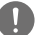

### *NOTE*

*Le MNB-1 ne prend pas en charge le service de données à commutation de circuits (le csd 1722).*

### **Spécifications GPS**

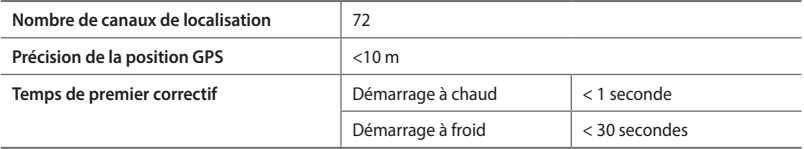

**9**

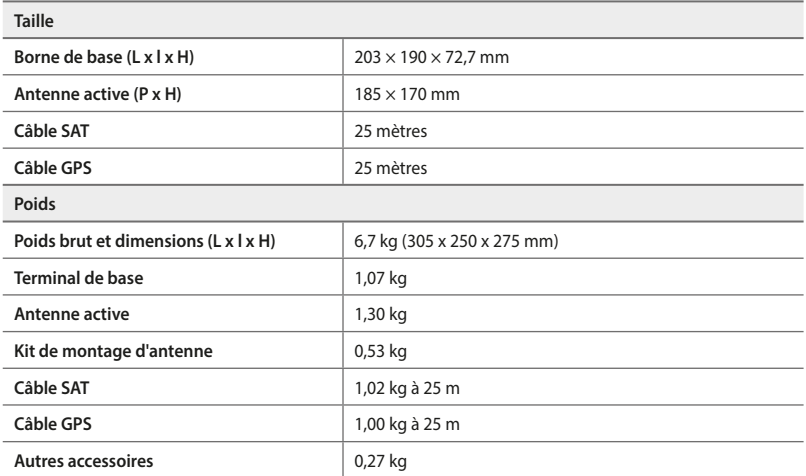

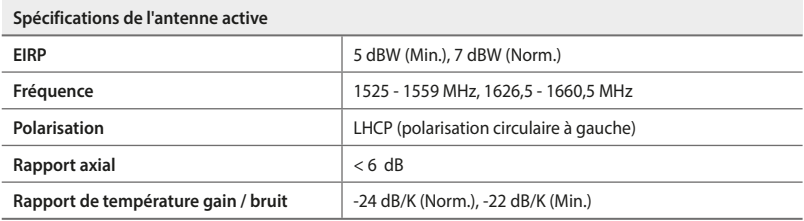

### **Conformité**

- Approuvé par Thuraya
- Conforme aux normes CE, RoHS, REACH, CEI60945 et 62368, RED et RCM

### **Liste de colisage**

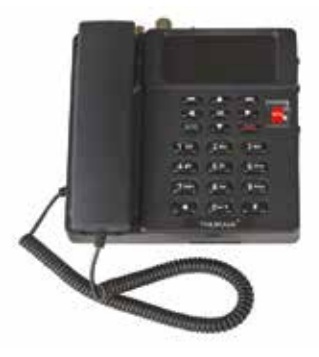

Terminal de base

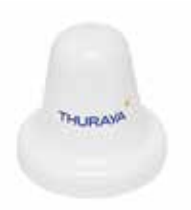

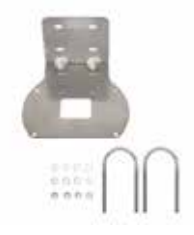

Antenne active Kit de montage d'antenne (plaque de base en L, 2 colliers en U, 4 écrous M6 et rondelles)

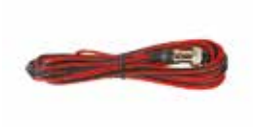

Câble d'alimentation (5 mètres avec connecteur de câble circulaire 2P)

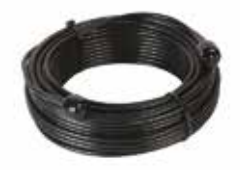

Câble SAT RF (25 mètres avec connecteurs mâles de type N)

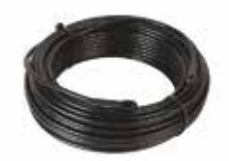

Câble GPS RF (25 mètres avec connecteurs mâles SMA)

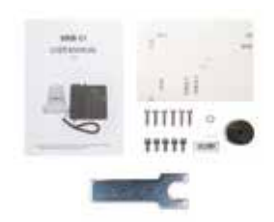

Divers (manuel d'utilisation, papier de montage mural, 5 vis M6 pour installation de l'ADU, 6 vis de montage et rondelle pour installation du BDU, adaptateur SIM, Clé hexagonale, étiquette IMEI et type de butyle)

 $\mathbb{R}$ 

### **Terminal de base**

### **Introduction des ports**

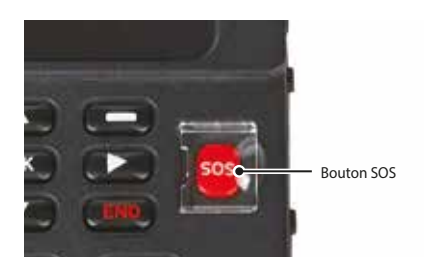

#### **Bouton SOS** Pour une utilisation d'urgence. Pour notifier des contacts préconfigurés en cas d'urgence. Maintenez la touche ROUGE appuyée pendant 2 secondes pour déclencher l'alerte.

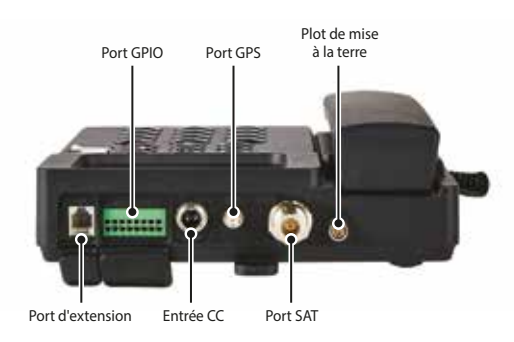

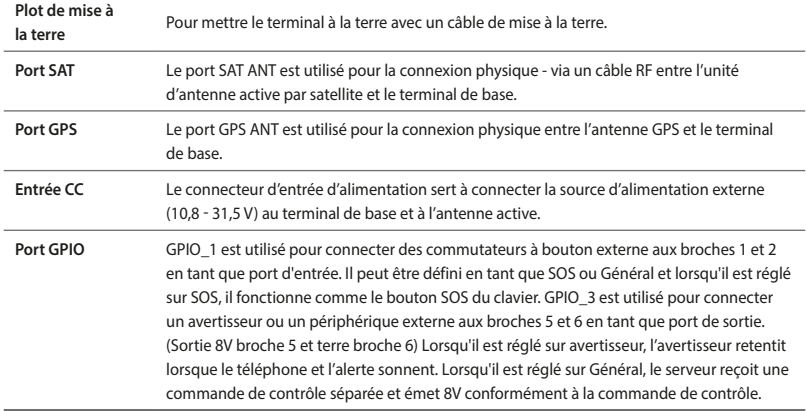

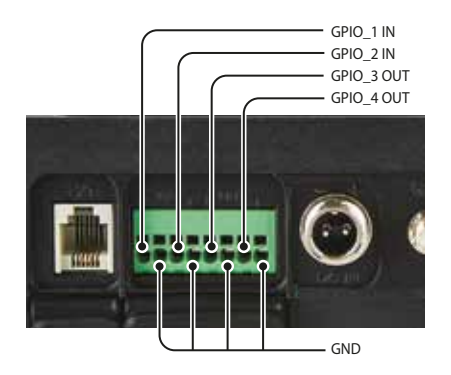

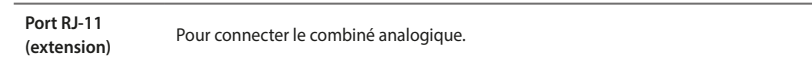

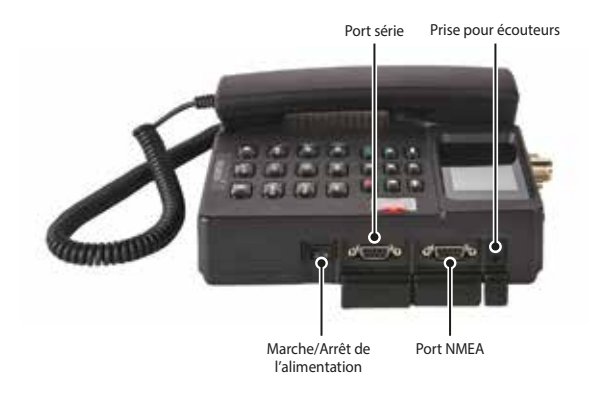

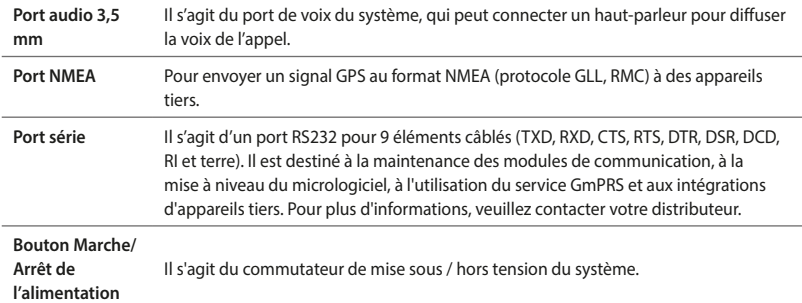

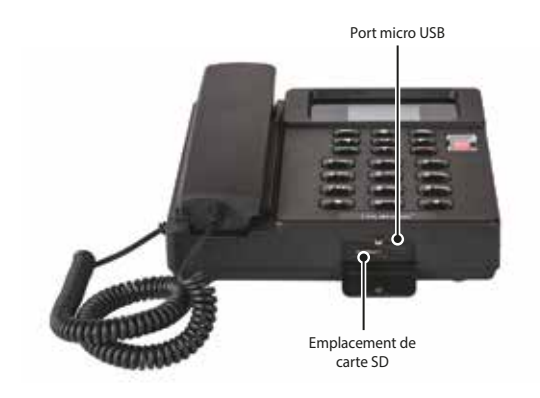

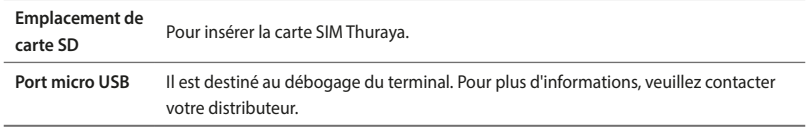

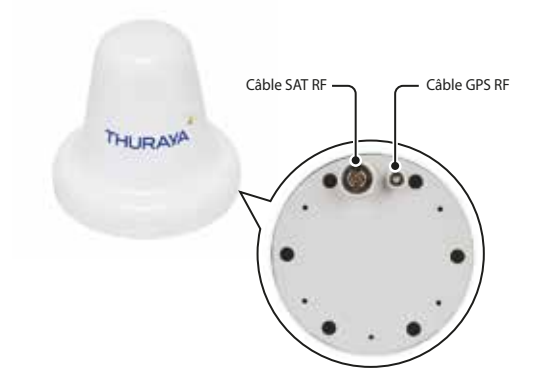

L'unité d'antenne dispose de deux connecteurs RF (femelles) à sa base. Un connecteur est le **port de signal SAT** (connecteur de type N), l'autre est le **port du signal GPS** (connecteur SMA).

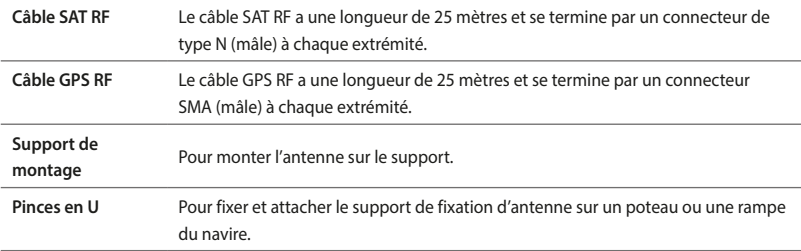

# **INSTALLATION**

Cette section explique comment installer le terminal Thuraya MNB-01 et connecter tous les câbles.

# **Déballer le BDU**

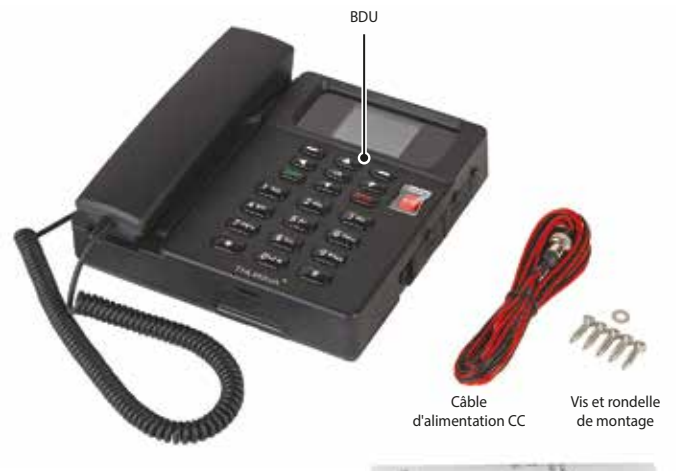

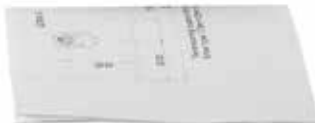

Papier de montage mural

# **Installation du terminal de base**

- **1** Choisissez un emplacement approprié à l'intérieur de la timonerie ou de la cabine où vous souhaitez placer votre terminal de base. Il est conçu pour fonctionner dans des pièces dont la température est comprise entre -15°C et +55°C.
- **2** Montez votre terminal de base sur un mur ou placez-le sur un bureau ou une table.
- **3** En cas de montage du terminal de base sur un mur, fixez les vis 1 à 4 en les espaçant de 3,55 mm. Fixez-le correctement à l'aide du papier de montage mural et montez le BDU sur un mur. Serrez ensuite la VIS 5 avec la RONDELLE.

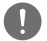

#### *NOTE*

*Le terminal doit être installé dans la zone où la terre peut être connectée via un port séparé dans le terminal.*

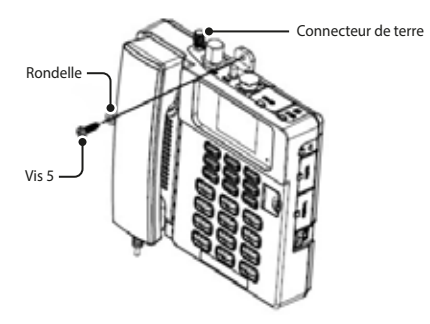

#### **Papier de montage mural**

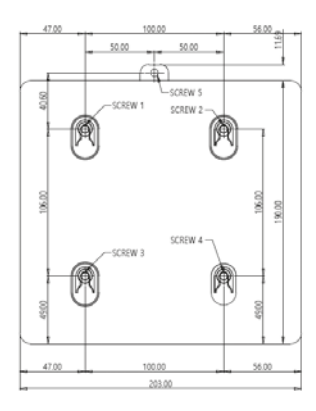

Trou de l'emplacement de montage (unité : mm) Type de vis : Vis à tôle en acier inoxydable de 5 mm x 20 mm

## **Déballer l'ADU**

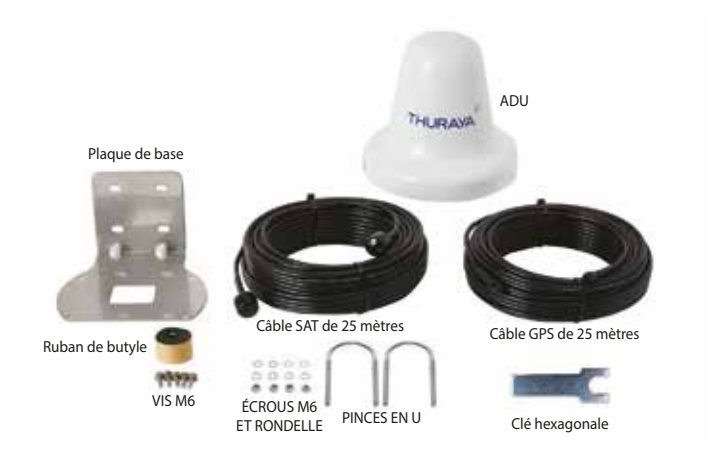

# **Danger de rayonnement**

L'antenne MNB-01 émet une PIRE de 7,5 dBW. Cela correspond à une distance de sécurité minimale de 0,4 m de l'antenne en cours de transmission, sur la base d'un niveau de rayonnement de 10 mW/cm<sup>2</sup>.

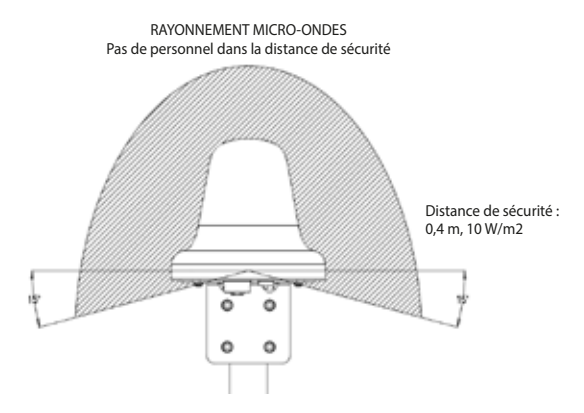

# **Interférences**

L'antenne doit être installée aussi loin que possible du radar du navire et des émetteurs radio de forte puissance (y compris d'autres systèmes basés sur Inmarsat), car ils risquent de compromettre les performances de l'antenne. L'émission RF de radars pourrait en fait endommager l'antenne.

L'antenne MNB-01 elle-même peut également interférer avec d'autres systèmes radio.

Il est difficile de donner des indications précises sur la distance minimale entre un radar et des émetteurs radio de forte puissance, car la puissance d'un radar et d'un émetteur radio de forte puissance, le diagramme de rayonnement, la fréquence et la longueur / forme des impulsions varient. En outre, l'antenne est généralement placée dans le champ proche de l'antenne radar et les réflexions des mâts, ponts et autres éléments à proximité du radar sont différentes d'un navire à l'autre.

Cependant, il est possible de donner quelques directives :

Étant donné qu'un radar et des émetteurs radio de forte puissance émettent un faisceau en éventail d'une largeur horizontale de quelques degrés et d'une largeur verticale allant jusqu'à +/-15°, les pires interférences peuvent être évitées en installant l'antenne à un niveau différent - ce qui signifie que l'antenne est installée à au moins 15° au-dessus ou en dessous de l'antenne radar.

Et en raison des effets de champ proche, il est recommandé de séparer l'antenne radar de l'antenne MNB-01 d'une distance d'environ 10 m (d). Par conséquent, il est recommandé d'assurer autant que possible l'espacement vertical lorsque l'antenne MNB-01 doit être placée à proximité d'une antenne radar.

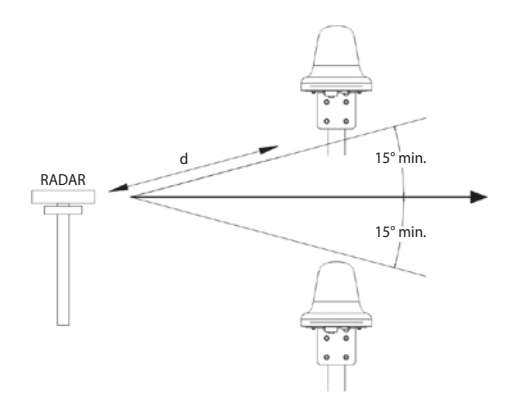

# **Installation de l'unité d'antenne**

- **1** Sélectionnez un emplacement idéal au-dessus du pont où vous souhaitez placer votre unité d'antenne. Il est recommandé de l'installer à un endroit où aucun obstacle environnant ne devrait obstruer la vue du ciel dégagé de l'antenne et de s'assurer qu'il n'y ait pas d'autre équipement radio ou d'entonnoir de navire. Elle est conçue pour fonctionner dans une plage de températures allant de -25°C à +55°C.
- **2** Trouvez un poteau approprié pouvant supporter 1,4 kg et fixez l'antenne à l'aide de la pince en U comme indiqué ci-dessous. Il est recommandé d'installer l'unité d'antenne sur un poteau d'un diamètre compris entre 38 et 45 mm (1,5 et 1,7 pouce).
- **3** Assurez-vous d'avoir une bonne mise à la terre pour l'installation de l'antenne.

Serrez le câble de terre à l'une des vis M6.

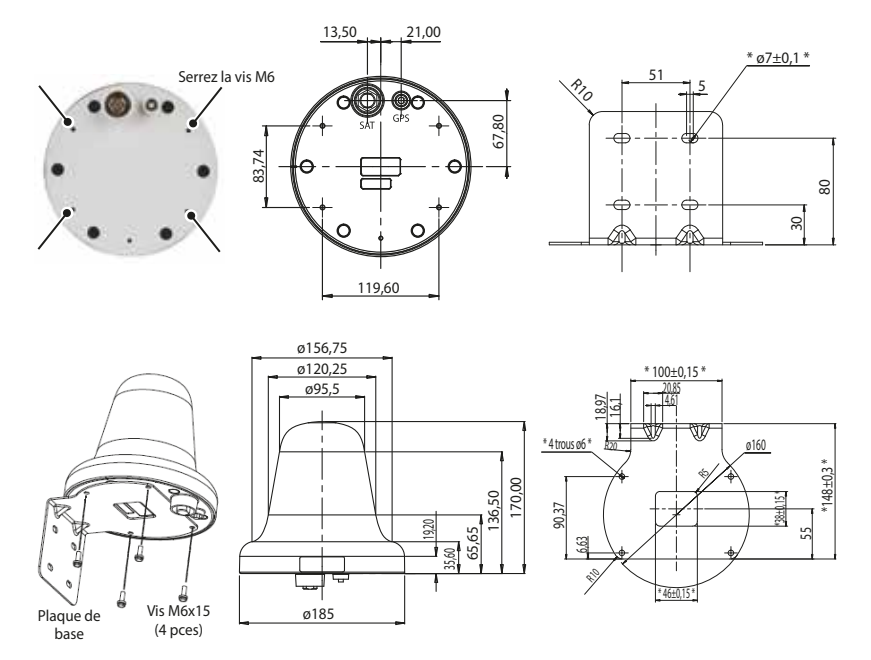

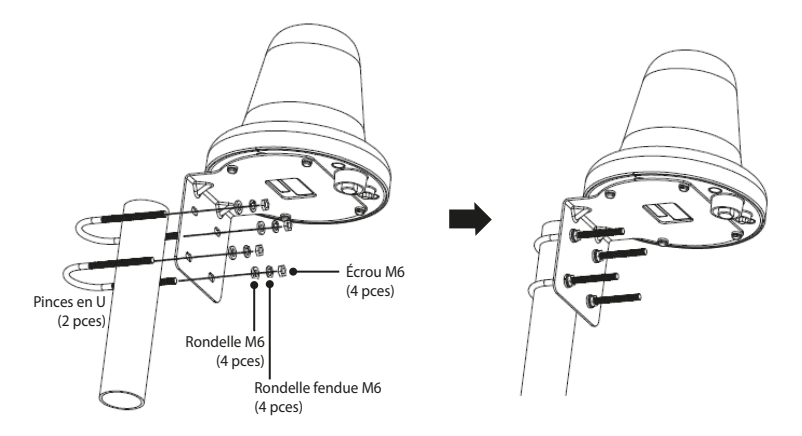

- **4** Connectez les câbles entre le terminal de base et l'unité d'antenne.
	- Le câble SAT RF doit être correctement connecté au CONNECTEUR DE TYPE N de l'unité d'antenne.
	- Le câble GPS RF doit être correctement connecté au CONNECTEUR SMA de l'unité d'antenne.
- **5** Après avoir serré les connecteurs, enveloppez les connecteurs avec du ruban de butyle fourni dans l'emballage ou appliquez un mastic à base de silicone pour les rendre imperméables.

Enveloppez les connecteurs avec la bande butyle dans le sens des aiguilles d'une montre, de la nervure inférieure de l'unité d'antenne jusqu'à 1 cm en dessous de la moulure du câble.

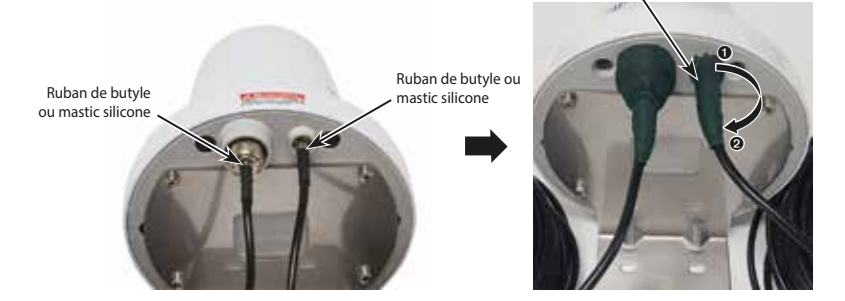

- **6** Fixez les câbles au poteau avec un serre-câble.
- **7** Les câbles doivent être pliés après avoir eu une section droite d'au moins 100 mm de l'antenne. Le rayon de courbure du câble doit être d'au moins 50 mm.

**8** Connectez et serrez les câbles SAT et GPS aux connecteurs du terminal de base.

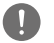

#### *NOTE*

*Il est obligatoire d'utiliser un outil tel qu'une clé pour connecter correctement le câble SAT et GPS RF à l'unité d'antenne afin de garantir une grande solidité.*

**9** Serrez un câble d'alimentation CC sur le connecteur CC du terminal de base comme suit.

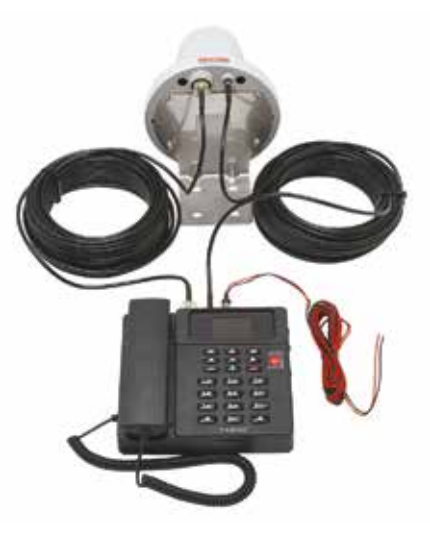

**10** Connectez le terminal de base à une source d'alimentation CC à l'aide du câble d'alimentation CC fourni dans la boîte. Les spécifications recommandées sont 12 V / 3,6 A ou 24 V / 1,8 A.

# **DÉMARRAGE**

### **Installer la carte SIM**

Le système Thuraya MNB-01 nécessite une carte SIM valide et active pour accéder au réseau satellite et configurer les paramètres du terminal de base.

Suivez ces étapes pour installer la carte SIM :

- **1** Dévissez le couvercle de la carte SIM et abaissez-le.
- **2** Avec le contact en or de la carte SIM orienté vers le bas, positionnez-la comme indiqué et faites-la glisser dans son emplacement.
- **3** Assurez-vous que la carte SIM soit correctement insérée. Utilisez l'adaptateur SIM qui se trouve dans l'emballage.
- **4** Fermez et serrez la vis du couvercle de la carte SIM.

#### **Mettez le MNB-01 sous tension**

#### **Suivez ces étapes pour mettre le MNB-01 sous tension**

• Basculez l'interrupteur d'alimentation sur la gauche.

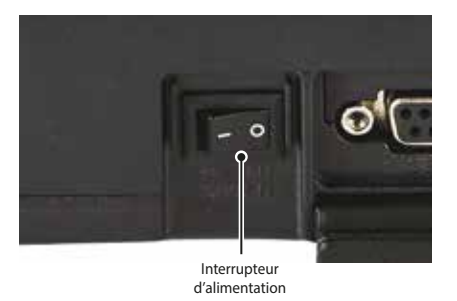

• Le voyant LED s'affiche en vert pour indiquer une alimentation réussie. S'il clignote, cela indique alors une tension basse ou haute.

### **Configuration du terminal de base**

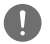

### *NOTE*

*Avant de passer un appel vocal, veuillez vous assurer que :*

- *La carte SIM puisse être insérée correctement dans l'emplacement SIM 2.*
- *Il doit y avoir au moins 2 barres sur la force du signal.*

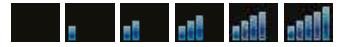

# **UTILISER LE MNB-01**

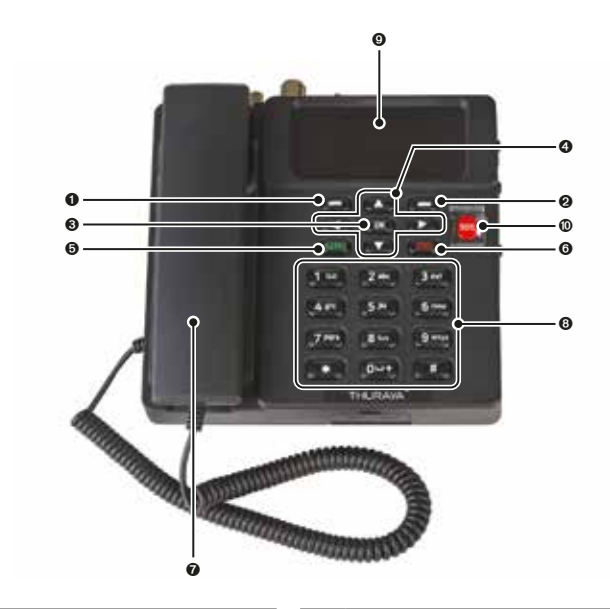

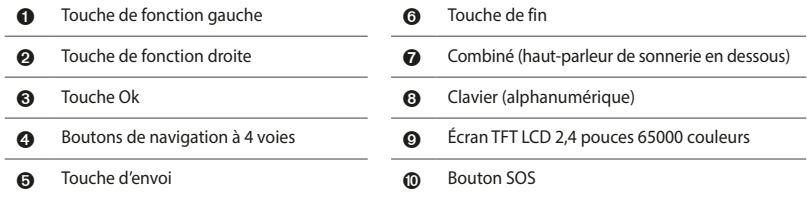

### **Clavier - Description et fonctions**

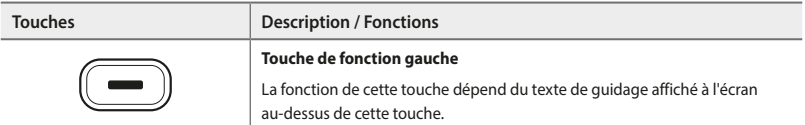

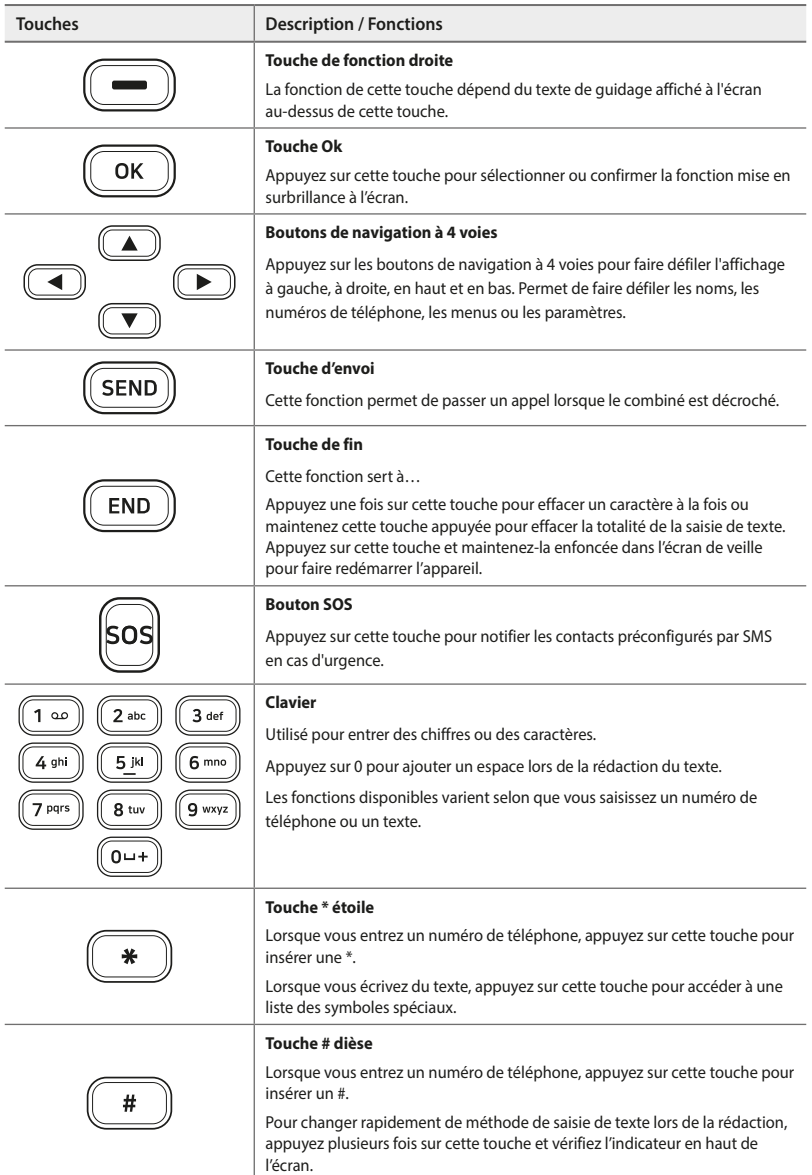

## **L'écran d'accueil**

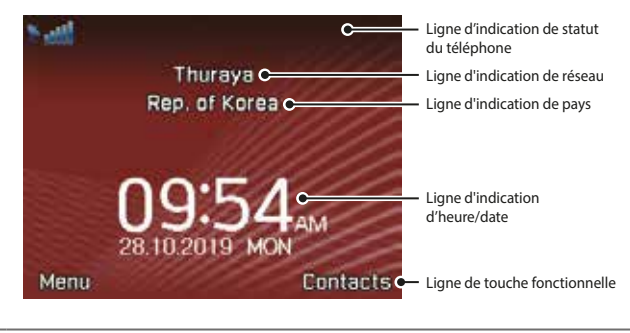

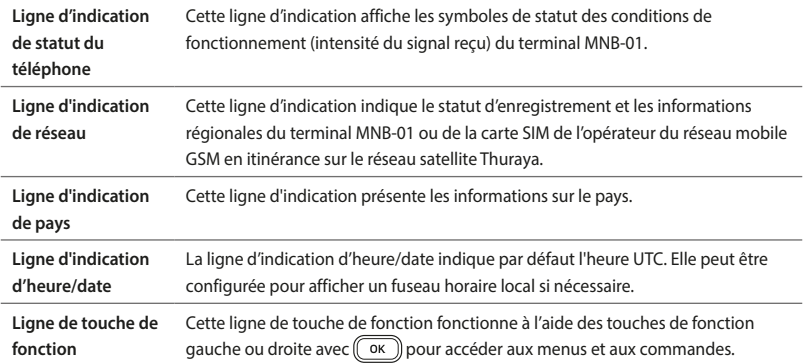

### **Indicateurs de statut**

Les tableaux ci-dessous expliquent la signification de chaque indicateur de statut affiché sur l'écran d'accueil.

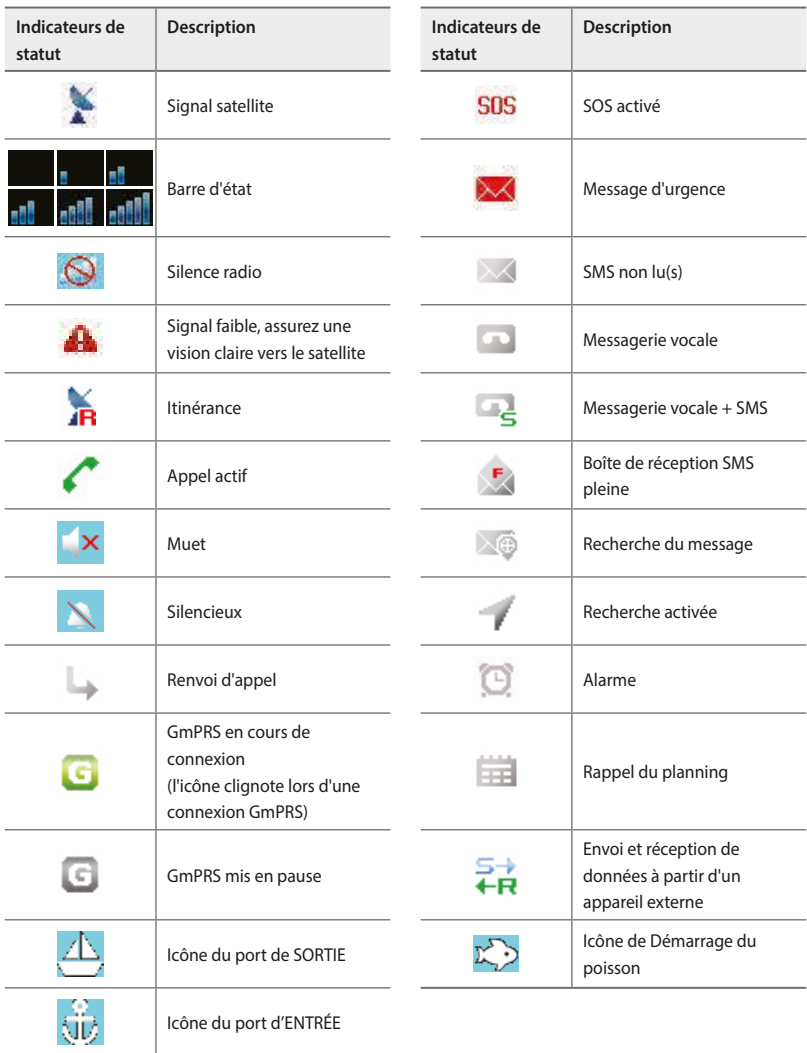

### **Passer / Terminer un appel vocal**

#### *NOTE*

*Avant de passer un appel vocal, assurez-vous que le MNB-01 ait enregistré le réseau et que l'indicateur de statut de puissance du signal soit allumé ( ). Il doit y avoir au moins 2 barres sur la force du signal.*

Pour émettre un appel à partir du terminal de base, décrochez le combiné et composez un numéro.

#### **+<code pays><numéro de téléphone> et appuyez sur la touche**

#### ou

#### 00 <code pays> <numéro de téléphone> et appuyez sur **(SEND)** la touche

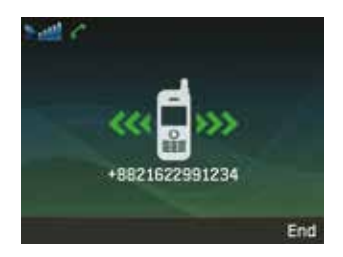

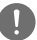

#### *NOTE*

*Pour les appels vocaux en numérotation, vous pouvez également utiliser le signe « + » en maintenant*  $\sqrt{a^{12} + b^{12}}$ *la touche appuyée au lieu de « 00 » au début de la chaîne du numéro composé en guise d'alternative (« + » <code pays><numéro de téléphone>).*

Pour mettre fin à l'appel, replacez le combiné sur le socle.

#### **Recevoir un appel**

Lors d'un appel entrant, le terminal MNB-01 :

- Sonne
- Le numéro de l'appelant est affiché à l'écran. Le nom de contact correspondant est affiché si le numéro est enregistré dans les contacts.

Pour répondre à un appel entrant, décrochez le combiné du socle ou du téléphone analogique s'il est connecté.

#### **Régler le volume pendant un appel**

Utilisez les touches de fonction gauche  $\left(\overline{\phantom{m}}\right)$  / droite  $\left(\overline{\phantom{m}}\right)$  pour ajuster le volume.

۴È

# **Utiliser le menu principal**

### **Schéma du flux du menu**

#### **Messages**

Nouveau message

 Boîte de récept. Brouillon

Messages envoyés

Bte d'envoi

Modèles

- Paramètres [C]
- Message info
- État mémoire
- Supprimer messages [A]

#### **Contacts**

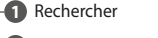

- Ajouter un contact
- Groupe
- Composition rapide
- Supprimer [C]
- État mémoire

#### **Journal d'appels**

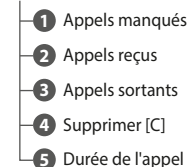

#### **Organisateur**

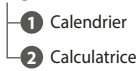

#### **Horloge**

Alarme

Horloge mondiale

Heure/Date

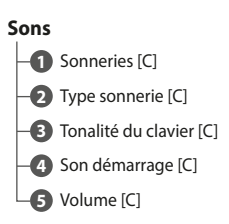

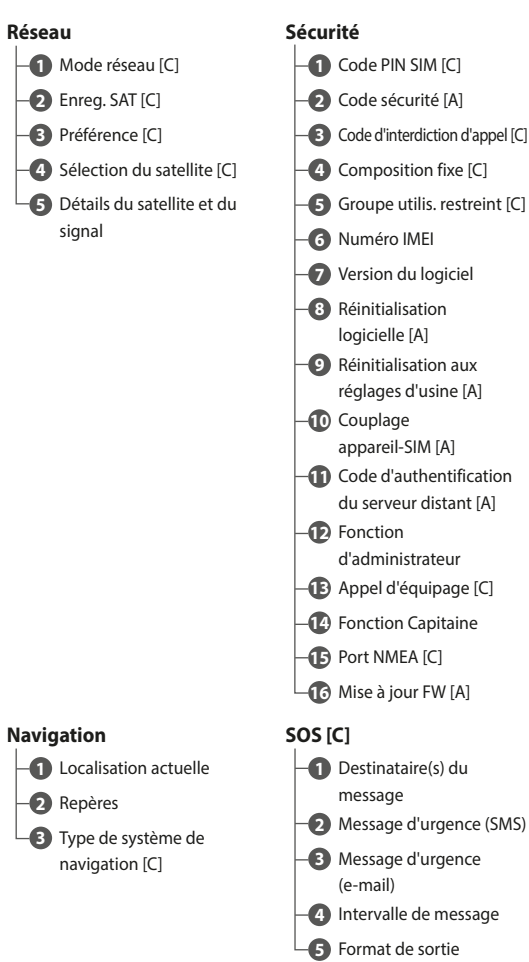

#### **Paramètres**

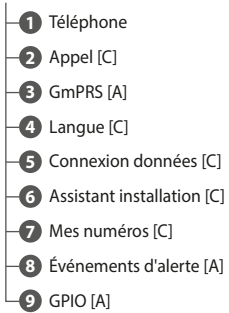

- 
- 

#### **Position**

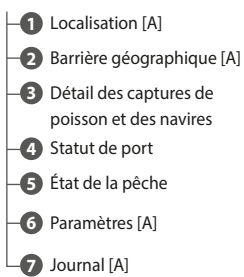

### *NOTE*

- *Pour accéder aux menus indiqués par [C], activez le mode Capitaine.*
- *Pour accéder au menu indiqué par [A], activez le mode Administrateur.*

Vous pouvez accéder au menu principal en appuyant sur la touche de fonction gauche  $\left(\overline{\phantom{a}}\right)$ ou la touche OK sur l'écran d'accueil.

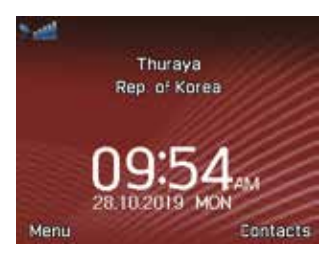

Le menu principal comprend 12 options de menu, chaque option de menu ayant ses sous-menus respectifs.

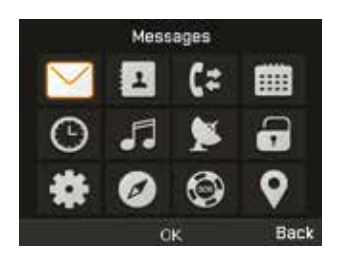

Vous pouvez utiliser les boutons de navigation à 4 voies pour naviguer jusqu'à l'option de menu souhaitée et appuyer sur  $(\overline{\text{ox}})$  pour confirmer votre sélection. Vous pouvez également fermer le menu ou les sousmenus et revenir à l'écran d'accueil à tout moment en appuyant sur la touche  $(\overline{EMD})$  ou en appuyant en continu sur la fonction de fonction droite  $\left(\overline{\phantom{a}}\right)$  à plusieurs reprises.

### **Le tableau ci-dessous récapitule les fonctionnalités de chaque option de menu :**

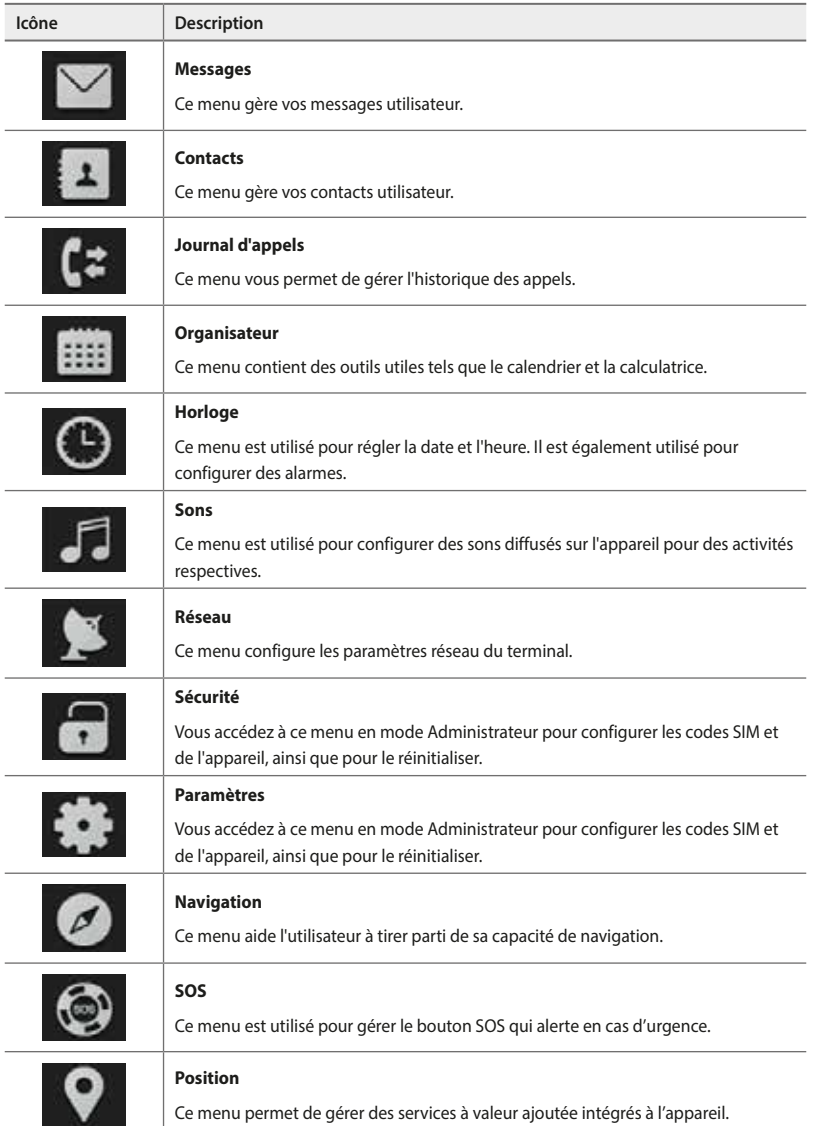

# **Messages**

Une fois que vous avez sélectionné le menu des messages, vous voyez les sous-menus ci-dessous.

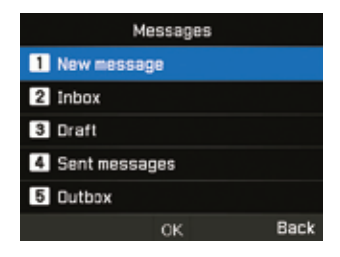

#### **Nouveau message**

Vous pouvez créer un nouveau SMS en saisissant du texte ou à partir d'un modèle standard et l'envoyer sous forme de SMS ou d'e-mail selon la définition de l'utilisateur.

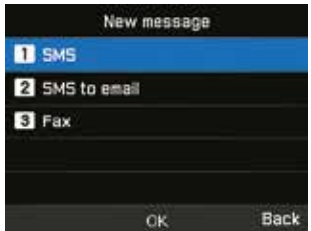

- **1** Pour envoyer un nouveau message, allez dans **Menu** > **Messages** > **Nouveau mess.** et vous pouvez envoyer un SMS, un SMS vers une adresse e-mail, ou une télécopie.
- **2** Saisissez le message.
- **3** Sélectionnez **Options** > **Envoyer**.
- **4** Ajoutez les informations du ou des destinataires. Vous pouvez ajouter jusqu'à 20 bénéficiaires.
- **5** Sélectionnez **Envoyer**.

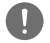

#### *NOTE*

*Le nombre maximal de caractères pour le message est de 160 (anglais).*
Vous pouvez également enregistrer les messages incomplets sous forme de brouillon en appuyant sur **Option** > **Enregistrer comme brouillon**.

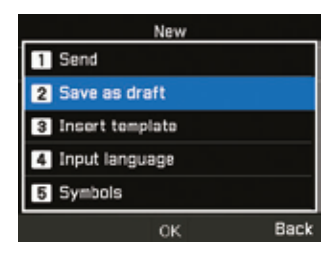

#### **Boîte de récept.**

Une fois que vous avez reçu un SMS entrant, vous pouvez voir ces informations dans ce menu.

L'espace de stockage maximal disponible pour la boîte de réception est de 250.

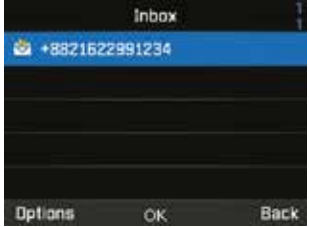

Vous pouvez choisir de répondre, transférer, enregistrer le SMS en tant que modèle pour référence ultérieure ou le supprimer en sélectionnant Options.

L'expéditeur du SMS entrant peut également être enregistré en tant que contact.

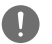

#### *NOTE*

- *Les messages de l'utilisateur peuvent être supprimés en mode utilisateur ou capitaine, mais les messages de notification (météo, alarmes/alertes, nouvelles, informations) ne peuvent pas être supprimés.*
- *Les messages de notification ne peuvent être supprimés qu'en mode administrateur*

### **Brouillons**

Vous pouvez créer vos propres brouillons, les copier pour les coller, les sauvegarder en tant que modèle ou les utiliser ultérieurement.

L'espace de stockage maximal disponible pour la boîte de réception est de 250.

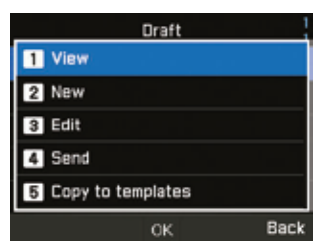

#### **Messages envoyés**

Vous pouvez afficher, transférer ou copier dans des modèles les messages précédemment envoyés.

L'espace de stockage maximal disponible pour les envoyés est de 150.

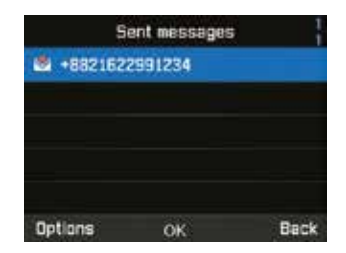

### **Bte d'envoi**

La boîte d'envoi contient des messages qui ne sont pas remis. Vous pouvez effectuer des activités similaires aux éléments envoyés.

L'espace de stockage maximal disponible pour la boîte d'envoi est de 50.

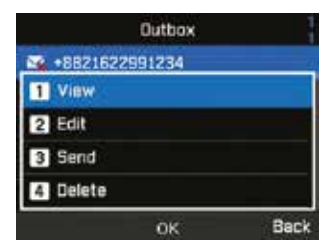

### **Modèles**

Les modèles définis ou enregistrés peuvent être envoyés instantanément. Vous pouvez modifier ceux qui existent ou en créer de nouveaux.

> Template **n** Select Add Insert Edit Send Back **OK**

L'espace de stockage maximal disponible pour les modèles est de 25.

### **Paramètres**

Cette section contient des informations cruciales sur les centres de SMS et d'e-mail qui doivent être définis à des fins de localisation. Activez le mode administrateur ou capitaine.

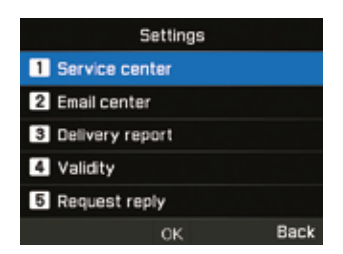

Vous pouvez également activer la notification du rapport de livraison et activer / désactiver la fonction de réponse à une demande.

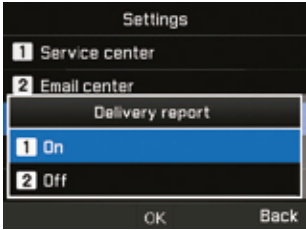

Au maximum 1 heure, 6 heures, 1 jour, 3 jours et 1 semaine peuvent être sélectionnés pour la validité.

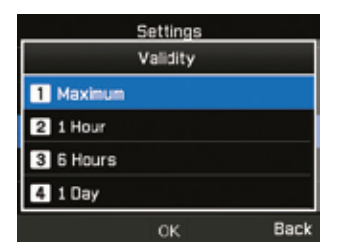

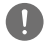

#### *NOTE*

*Paramètres maximum selon l'opérateur.*

Sélectionnez le serveur SMS ou le serveur GmPRS pour le mode Support.

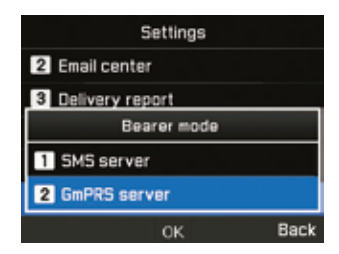

## **Message info**

Ce menu est utilisé pour afficher les informations reçues du système. Activez le mode administrateur ou capitaine pour accéder au menu Langue dans les paramètres du menu principal.

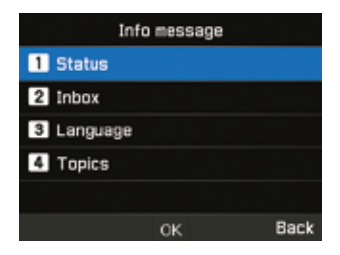

## **État mémoire**

Vous pouvez voir la mémoire totale et utilisée de l'appareil. L'espace de stockage maximal disponible sur le téléphone est de 550 (Boîte de récept. : 250, Brouillon : 100, Envoyés : 150, Boîte d'envoi : 50).

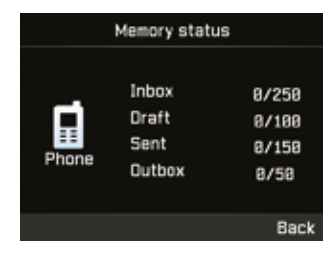

## **Supprimer messages**

Ce menu est utilisé lorsque vous souhaitez supprimer les SMS de tous les menus sous Messages. Activer le mode administrateur.

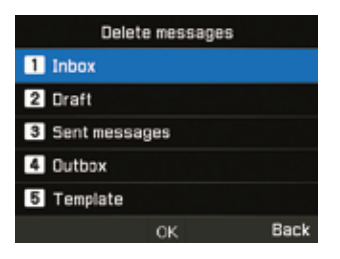

# **Contacts**

Le menu contacts vous aide à gérer votre carnet d'adresses en enregistrant et en modifiant les contacts sur votre appareil.

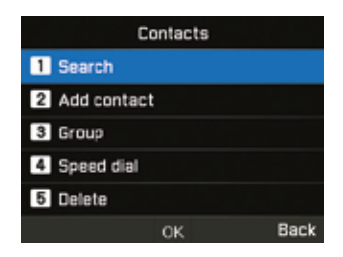

### **Rechercher**

Ce menu est utilisé pour rechercher un contact enregistré dans l'appareil. Entrez le nom à l'aide du clavier.

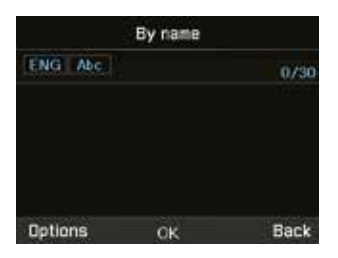

#### **Ajouter un contact**

Vous pouvez ajouter un contact et enregistrer en utilisant ce menu. Entrez un numéro de téléphone et appuyez sur la touche **OK**.

Ou bien allez dans **Contacts** > **Ajouter contact**.

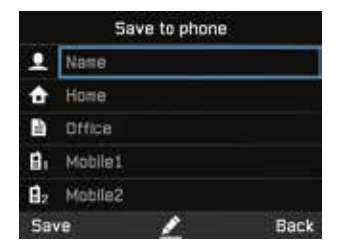

#### **Groupe**

Vous pouvez créer ou modifier des groupes existants dans lesquels des contacts sont ajoutés. Des sonneries spécifiques peuvent être définies pour chaque groupe et également utiles lors de l'envoi de SMS de groupe. Vous pouvez créer jusqu'à 9 groupes.

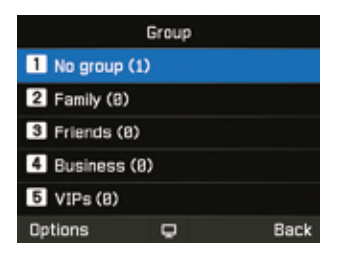

## **Composition rapide**

Ce menu permet d'attribuer des numéros de contact comme numéros abrégés de 1 à 9. Ils peuvent être modifiés si nécessaire. Pour ajouter un contact Composition rapide, allez dans **Menu** > **Contacts** > **Composition rapide**. Sélectionnez la touche souhaitée et sélectionnez **Options** > **Assigner**.

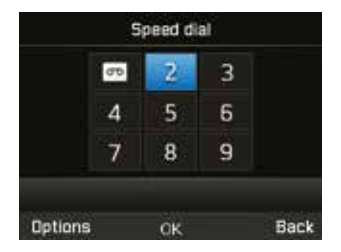

#### **Supprimer**

Vous pouvez supprimer des contacts un par un ou tous à la fois. Activer le mode administrateur.

# **État mémoire**

Vous pouvez afficher la quantité de mémoire disponible sur le téléphone pour les contacts. Vous pouvez enregistrer jusqu'à 255 contacts.

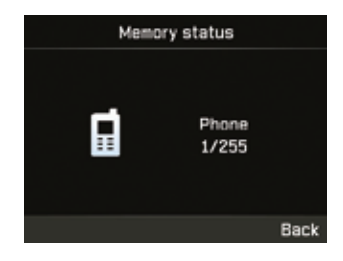

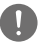

# *NOTE*

*Le contact SIM ou la mémoire n'est pas affichée.*

# **Journal d'appels**

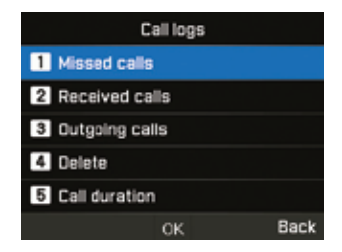

## **Appels manqués**

Vous pouvez afficher la liste des appels manqués et l'enregistrer dans les contacts ou la supprimer ou numéroter en appuyant sur la touche  $(5 \text{RND})$ .

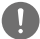

#### *NOTE*

*Les appels manqués peuvent être supprimés en mode administrateur ou capitaine*

#### **Appels reçus**

Vous pouvez afficher la liste des appels reçus et l'enregistrer dans les contacts ou la supprimer ou numéroter avec la touche  $(\overline{\text{sen}})$ .

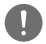

### *NOTE*

*Un appel reçu peut être supprimé en mode administrateur ou capitaine*

#### **Appels sortants**

Vous pouvez afficher la liste des appels sortants et l'enregistrer dans les contacts ou la supprimer ou  $num$ éroter avec la touche  $(\sqrt{\text{sen}})$ .

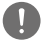

#### *NOTE*

*Les appels sortants peuvent être supprimés en mode administrateur ou capitaine*

# **Supprimer**

Vous pouvez supprimer la liste d'appels par type ou tous les types à la fois. Activez le mode administrateur ou capitaine.

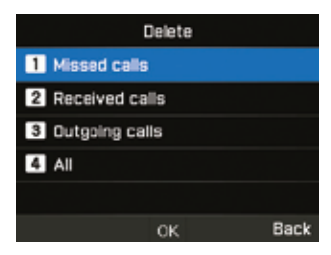

## **Durée de l'appel**

Vous pouvez afficher la durée de l'appel par type ou tous combinés. La durée d'utilisation du GmPRS peut être visualisée dans ce menu. Toutes les durées peuvent être réinitialisées en mode administrateur ou capitaine.

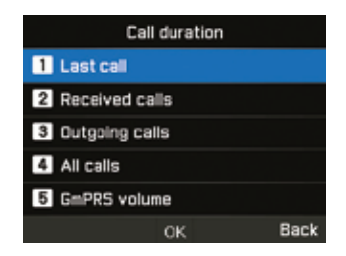

#### *NOTE*

*Chaque journal peut stocker jusqu'à 20 enregistrements et indique la durée et l'heure de l'appel.*

# **Organisateur**

Ce menu est utilisé pour accéder à des outils utiles tels que le calendrier et la calculatrice.

## **Calendrier**

Vous pouvez définir des rappels dans cet appareil. Il peut être visualisé sous forme de liste ou modifié selon les besoins.

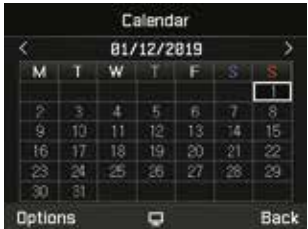

- **1** Sélectionnez la date à laquelle vous souhaitez ajouter le rappel.
- **2** Ajoutez le rappel aux données sélectionnées en appuyant sur **Options** > **Ajouter** et enregistrez-le.

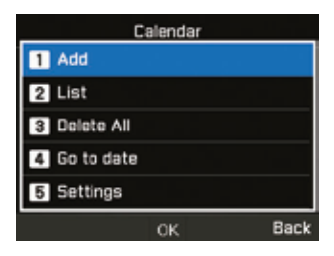

**3** Définissez les détails de l'alarme.

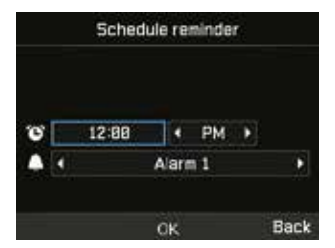

Vous pouvez également afficher la liste des rappels de calendrier, la supprimer, aller à la date spécifique ou définir le début de la semaine dans les détails de ce menu.

# **Calculatrice**

Vous pouvez utiliser la calculatrice en cas de besoin.

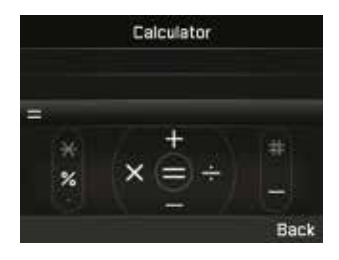

# *NOTE*

- *Appui court pour point ou opération de %*
- *Appui long pour changer entre point (point décimal) et opération de %*
- *Appuyez sur* **#** *pour une opération (négative)*

# **Horloge**

Vous pouvez régler les alarmes, la date et l'heure dans ce menu.

### **Alarme**

Vous pouvez afficher la liste des alarmes et la modifier.

- **1** Sélectionnez un jour de la semaine (plusieurs sélections possibles).
- **2** Entrez l'heure.
- **3** Sélectionnez une alarme sonore.
- **4** Activez / Désactivez l'alarme.
- **5** Appuyez sur **Enregistrer** pour appliquer le changement.

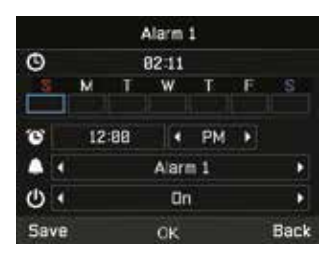

#### **Horloge mondiale**

Vous pouvez afficher les heures du monde dans différentes zones en sélectionnant l'emplacement sur la carte du monde. Sélectionnez votre ville avec les touches de direction et appuyez sur le bouton OK pour l'enregistrer. Vous verrez que l'horloge mondiale est alignée par rapport à la ville sélectionnée la prochaine fois que vous entrerez dans le menu Horloge mondiale.

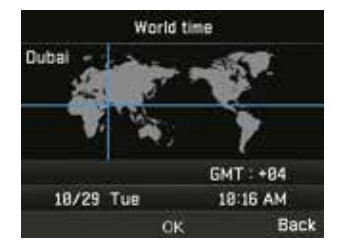

## *NOTE*

*L'horloge mondiale est calculée en fonction de l'heure locale réglée. Par conséquent, une heure locale incorrecte entraînera une horloge mondiale incorrecte.*

#### **Heure/Date**

Vous pouvez régler l'heure et la date de votre appareil dans le format que vous avez sélectionné (explication sur la procédure à suivre pour l'effectuer avec une capture instantanée).

# **Sons**

Vous pouvez gérer les sons d'activité de l'appareil dans ce menu. Activez le mode administrateur ou capitaine.

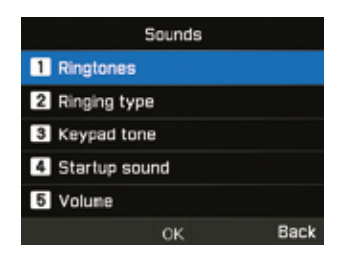

#### **Sonnerie**

Vous pouvez afficher et régler la sonnerie en fonction du type souhaité.

#### **Type de sonnerie**

Vous pouvez activer ou désactiver la sonnerie.

#### **Tonalité du clavier**

Vous pouvez activer ou désactiver la tonalité du clavier.

#### **Son démarrage**

Vous pouvez activer ou désactiver le son de démarrage.

#### **Volume**

Si nécessaire, vous pouvez modifier les niveaux de volume à partir des niveaux par défaut définis sur l'appareil.

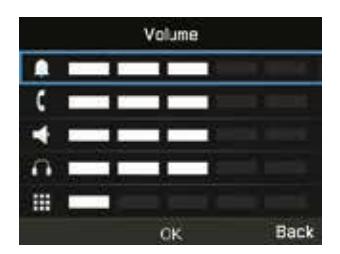

# **Réseau**

Vous pouvez gérer les paramètres réseau de l'appareil en mode administrateur ou capitaine. Et vous pouvez vérifier le « détail du satellite et du signal » à l'aide du mode utilisateur.

#### **Mode réseau**

Il vous permet de choisir si l'appareil doit choisir automatiquement ou manuellement le réseau.

- **1** Allez sur **Menu** > **Réseau** > **Mode réseau** et vous pouvez choisir **Automatique** ou **Manuel**.
- **2** Sélectionnez **OK**.

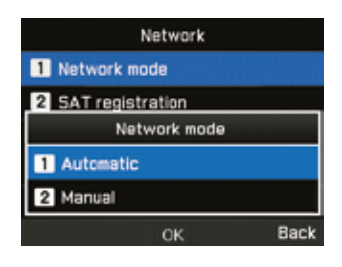

#### **Enreg. SAT**

Si l'icône SAT de votre écran clignote, il se peut que vous ne puissiez pas émettre ou recevoir d'appels SAT. Dans ce cas, vous pouvez essayer de mettre à jour l'enregistrement SAT manuellement en allant dans **Menu** > **Réseau** > **Enregistrement SAT**.

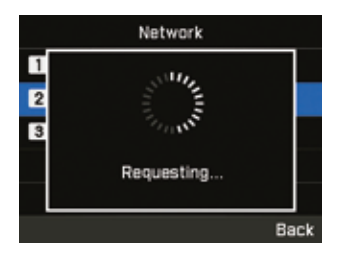

### **Préférence**

Affichez la liste des réseaux préférés enregistrés sur votre carte SIM. Vous pouvez ajouter ou supprimer des entrées dans cette liste.

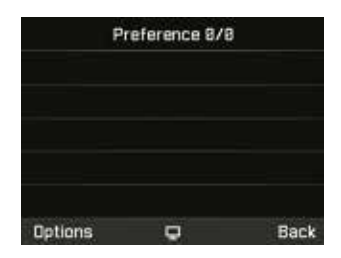

### **Sélection du satellite**

Sélectionnez le satellite avec lequel vous souhaitez communiquer. Vous pouvez sélectionner Auto ou T2 ou T3.

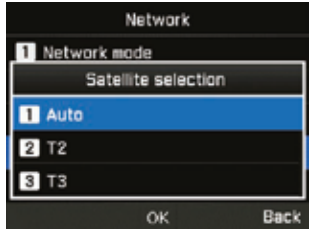

## **Détails du satellite et du signal**

Indiquez la région, les satellites, faisceau ponctuel, LAI, RSSI, SQI, IMEI, IMSI, ICCID, la vitesse, l'altitude, la dernière position GPS

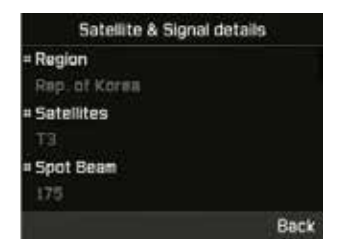

# **Sécurité**

Vous pouvez gérer les paramètres de sécurité de l'appareil à l'aide du mode administrateur ou du mode capitaine.

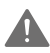

# **AVERTISSEMENT**

Ne perdez pas les nouveaux mots de passe ou codes si les données par défaut ont été modifiées. Vous pouvez contacter le fournisseur de service ou demander une réinitialisation d'usine si vous perdez les mots de passe. Veuillez vous référer à page 55 pour plus d'informations sur la réinitialisation d'usine.

## **Code PIN SIM**

Le Capitaine peut activer et définir les codes PIN de la carte SIM. Si un code PIN incorrect est entré trois fois, le terminal est verrouillé et le code PUK correct doit être saisi pour accéder à nouveau au terminal.

Vous avez reçu votre code PIN et vos codes PUK avec votre carte SIM. Entrez le code PIN1 après avoir sélectionné Activé.

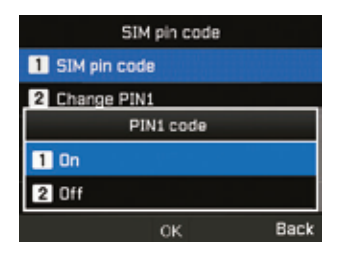

# **Code sécurité**

Le code de sécurité est une fonction qui verrouille MarineStar. Le Capitaine peut activer et définir le code de sécurité de l'appareil. En cas de perte du code de sécurité, veuillez contacter votre fournisseur de services. Si le code est modifié par rapport à la valeur par défaut, veuillez vous assurer de mémoriser ou de sauvegarder le code dans un registre. Si cela n'est pas fait ou si le code est oublié, le terminal devra être renvoyé à votre fournisseur pour réparation et il s'agira d'une procédure hors garantie.

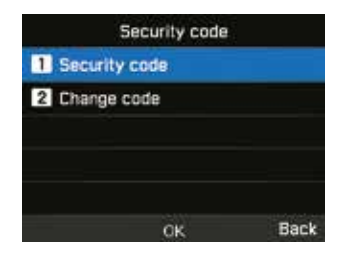

## *NOTE*

*Le code de sécurité initial de votre MNB-01 est « 0000 » et peut être modifié dans le menu Changer code.*

#### **Code d'interdiction d'appel**

Le Capitaine peut entrer un code d'interdiction d'appel pour les fonctions de restriction d'appel. Le code d'interdiction d'appel varie selon les fournisseurs de services et doit être fourni par votre fournisseur de services lorsque vous commencez à utiliser le terminal. En cas de perte du code d'interdiction, veuillez contacter votre fournisseur de services.

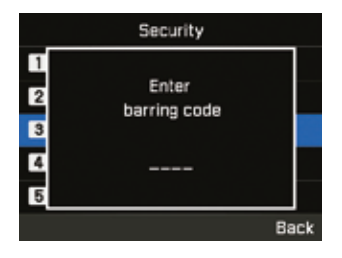

### **Composition fixe**

Le Capitaine peut afficher et modifier les paramètres de composition fixe. La composition fixe est une fonction dans laquelle seuls des numéros prédéfinis peuvent être appelés. Pour ajouter un nouveau numéro, vous devez entrer le code PIN2.

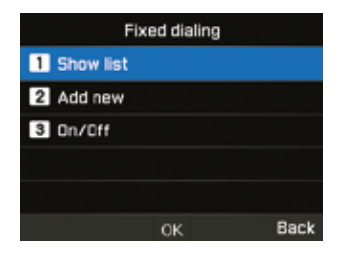

#### **Groupe utilis. restreint**

Le Capitaine peut activer / désactiver et définir un préréglage pour le GUR. Pour utiliser la fonction GUR, contactez votre fournisseur de services pour plus de détails.

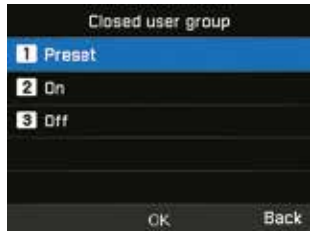

#### **Numéro IMEI**

Vous pouvez voir le numéro IMEI.

### **Version du logiciel**

Vous pouvez voir la version du logiciel.

### **Réinitialisation logicielle**

L'administrateur peut réinitialiser votre MNB-01 sans perdre vos paramètres personnels comme les contacts ou les messages.

#### **Réinitialisation aux réglages d'usine**

La réinitialisation des paramètres d'usine restaure les paramètres à la livraison du terminal en mode administrateur. Vous perdez vos paramètres personnalisés tels que les contacts, les messages, la localisation, le SOS et toutes les informations enregistrées sur le terminal.

#### **Couplage SIM de l'appareil**

Cette fonctionnalité permet de verrouiller fonctionnellement l'appareil avec une carte SIM spécifique en mode administrateur. Si vous insérez une autre carte SIM qui n'est pas associée au terminal, vous devez entrer le code de sécurité PIN spécial pour utiliser le terminal. Veuillez contacter votre fournisseur de services pour plus de détails sur le code de sécurité par code PIN spécial. En cas de perte du code de sécurité PIN, veuillez contacter votre fournisseur de services.

Si le code est modifié par rapport à la valeur par défaut, veuillez vous assurer de mémoriser ou de sauvegarder le code dans un registre. Si cela n'est pas fait ou si le code est oublié, le terminal devra être renvoyé à votre fournisseur pour réparation et il s'agira d'une procédure hors garantie.

#### **Code d'authentification du serveur distant**

Vous pouvez gérer les authentifications d'intégration de serveur distant tiers en mode administrateur.

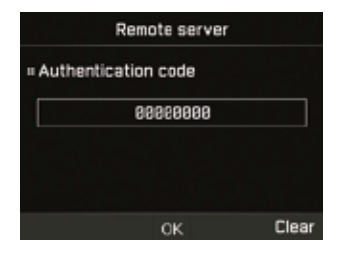

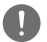

#### *NOTE*

*Quatre à huit chiffres peuvent être entrés pour le code PIN d'authentification.*

### **Fonction administrateur**

Vous pouvez activer / désactiver la fonction Administrateur et gérer le mot de passe de niveau administrateur pour l'appareil à l'aide du mode Administrateur. En cas de perte du mot de passe administrateur, veuillez contacter votre fournisseur de services.

Si le mot de passe est modifié par rapport à la valeur par défaut, veuillez vous assurer de mémoriser ou de sauvegarder le code dans un registre. Si cela n'est pas fait ou si le code est oublié, le terminal devra être renvoyé à votre fournisseur pour réparation et il s'agira d'une procédure hors garantie.

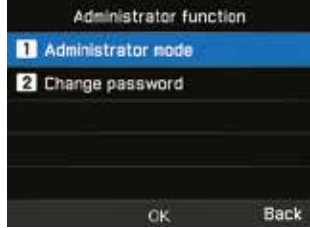

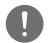

#### *NOTE*

*Le mot de passe administrateur initial de votre MNB-01 est « 00000000 ». Ce mot de passe peut être modifié dans le menu Changer le mot de passe.*

## **Appel d'équipage**

Le Capitaine peut autoriser l'équipage à bord à utiliser des services prépayés Thuraya en composant un préfixe. Cette fonctionnalité est gérée dans ce menu.

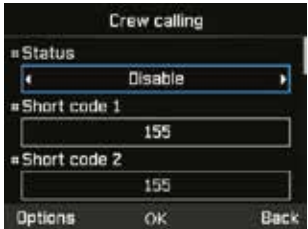

#### **Fonction Capitaine**

Vous pouvez activer / désactiver la fonction Capitaine et gérer le mot de passe de niveau capitaine pour l'appareil à l'aide du mode Administrateur.

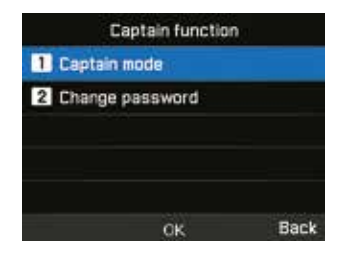

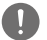

## *NOTE*

*Le mot de passe capitaine initial de votre MNB-01 est « 00000000 ». Ce mot de passe peut être modifié dans le menu Changer le mot de passe.*

## **Port NMEA**

Vous pouvez activer/désactiver le port selon vos besoins en mode administrateur ou capitaine.

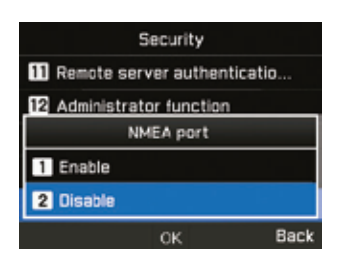

#### **Mise à jour FW**

Vous pouvez sélectionner une des trois mises à jour (1. Mettre à niveau uniquement, 2. Mettre à niveau et réinitialisation d'usine, et 3. Mettre à niveau et chargement des paramètres) pour faire une nouvelle mise à jour FW. L'accès à cette fonction est disponible en mode administrateur

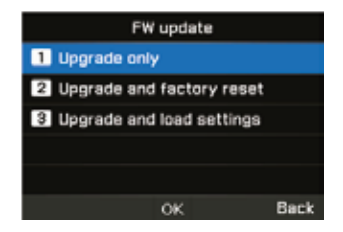

# **Paramètres**

Vous pouvez gérer les paramètres de l'appareil à l'aide du mode administrateur ou du mode capitaine.

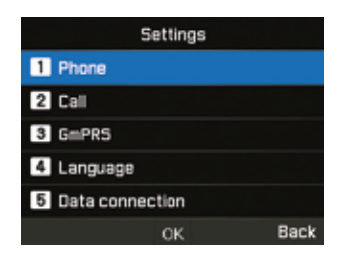

#### **Téléphone**

Vous pouvez gérer les fonds d'écran et le contraste de l'écran LCD en mode administrateur ou capitaine. Le menu de mise hors tension du rétroéclairage peut être géré.

### **Appel**

Vous pouvez gérer les paramètres d'appel, la liste blanche et la liste noire de numéros, mais aussi envoyer votre propre numéro sous forme de SMS à un demandeur en mode administrateur ou capitaine.

#### **1. Appel en attente**

L'appel en attente vous permet de recevoir un appel entrant pendant un appel actif en le mettant en attente ou en mettant fin à l'appel actif pour recevoir l'appel en attente. Si vous souhaitez utiliser cette fonction, vous devez vous abonner au service correspondant fourni par le fournisseur de services.

#### **2. Renvoi d'appel**

Cette fonction renvoie un appel entrant vers un numéro spécifique.

#### **3. Interdiction d'appel**

Pour utiliser le service d'interdiction, vous devez connaître le mot de passe d'interdiction pour la carte SIM correspondante et vous devez être abonné au service correspondant fourni par le fournisseur de services.

#### **4. Messagerie vocale**

Définissez un nouveau numéro de messagerie vocale.

#### **5. Tonalité DTMF**

Définissez la tonalité DTMF pour un appel ARS. Pour activer la fonction, sélectionnez Activé et appuyez sur la touche centrale pour terminer le réglage.

#### **6. Envoyer son propre numéro**

Choisissez si vous souhaitez envoyer votre propre numéro au destinataire lorsque vous passez un appel.

#### **7. Coût**

Ce service vous permet de contrôler les coûts de vos appels sortants. Veuillez noter que le coût réel pourrait être différent des coûts calculés.

#### **8. Gestionnaire d'appels**

Cette fonction vous permet de créer une liste de contacts bloqués (liste noire) ou autorisés (liste blanche). Activer le mode administrateur. Vous pouvez enregistrer jusqu'à 25 contacts respectivement pour la liste noire et la liste blanche.

### **GmPRS**

Vous pouvez gérer le type d'APN et activer / désactiver des paramètres de rejet automatique à l'aide du mode administrateur.

3 APN Thuraya sont disponibles. Sélectionnez-en un à utiliser lorsqu'il y a plus d'un nom de point d'accès.

- GET (par défaut, pas de compression)
- GETLC (compression faible, les images seront compressées)
- GETHC (compression élevée, les images ne seront pas téléchargées)

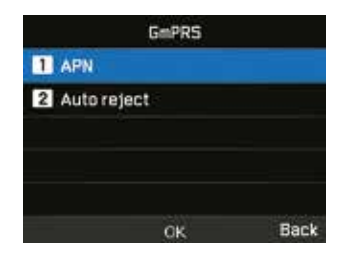

Le rejet automatique détermine si l'appel entrant doit être rejeté lorsque la connexion GmPRS est active.

#### **Langue**

Vous pouvez gérer le choix multilingue pour les langues du système et de saisie de texte en mode administrateur ou capitaine. Vous pouvez également activer / désactiver le texte automatique.

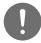

#### *NOTE*

*Il se peut que certains accès linguistiques ne soient pas disponibles en raison d'exigences régionales. Veuillez contacter votre fournisseur de services pour plus d'informations.*

#### **Connexion données**

Vous pouvez gérer les paramètres du port série RS-232 en mode administrateur ou capitaine.

Le port de connexion de données pour utiliser les données GPS ou la mise à niveau du logiciel peut être configuré. Le port série est pris en charge en tant que port de données. La vitesse du port série peut être réglée sur l'une des 8 vitesses disponibles.

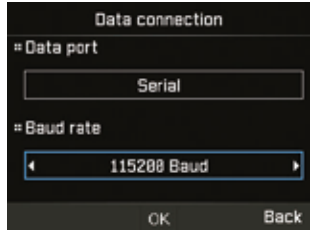

### **Assistant installation**

Vous pouvez effectuer la programmation des paramètres de base en utilisant ce menu facile à utiliser en mode administrateur ou capitaine.

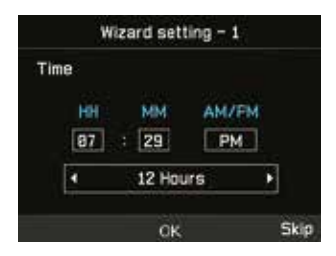

#### **Mes numéros**

Vous pouvez enregistrer votre numéro d'appel vocal de carte sim en mode administrateur ou capitaine.

## **Événements d'alerte**

Vous pouvez activer / désactiver certains niveaux de déclenchement utiles à envoyer comme alerte de notification de l'appareil en SMS en mode administrateur.

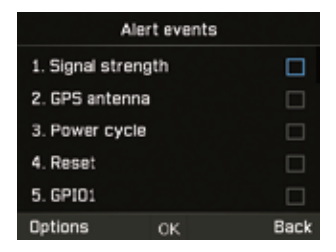

Les modifications du statut de la force du signal, de l'antenne GPS, du cycle d'alimentation, de la réinitialisation, du GPIO1, GPIO2, de Sim ENTRÉE/SORTIE et du mode administrateur activé/désactivé sont configurées en tant qu'événements sur le terminal. Le statut peut être signalé au serveur à partir de n'importe lequel de ses statuts précédents.

## **Fonction GPIO**

Vous pouvez activer / désactiver la fonction GPIO pour configurer l'appareil pour l'interface d'entrée / sortie d'alerte externe en mode administrateur.

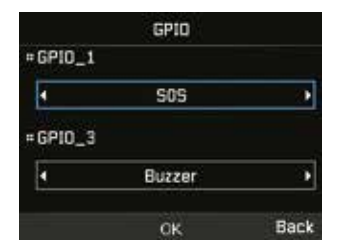

# **Navigation**

## **Localisation actuelle**

Affichez votre position actuelle ou utilisez un point de cheminement existant pour rechercher une position relative et envoyer vos coordonnées actuelles par SMS ou par e-mail.

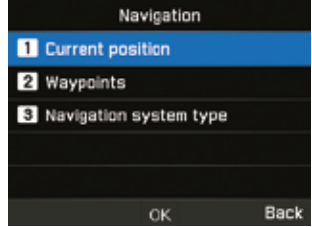

#### **Points de cheminement**

Naviguez à votre façon en utilisant un nouveau point de cheminement ou un point existant. Vous pouvez envoyer le point de cheminement par SMS ou par e-mail vers d'autres MNB-01 ou terminaux compatibles SMS / e-mail.

#### **Type de système de navigation**

Vous pouvez sélectionner deux types de systèmes de navigation en mode administrateur ou capitaine.

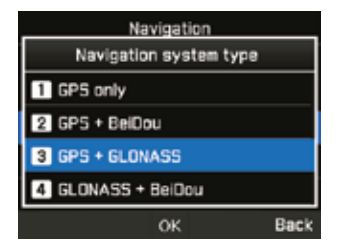

# **SOS**

Le MNB-01 vous permet d'envoyer des messages SOS (SMS / e-mail) à des destinataires prédéterminés en appuyant sur un bouton SOS en cas d'urgence. Activez le mode administrateur ou capitaine.

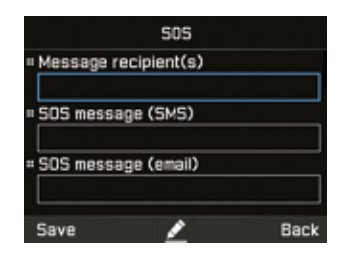

Appuyez et maintenez le bouton Alerte pendant 2 secondes pour l'activation. Une fois que le SOS est activé, l'icône s'affiche et clignote dans la barre de statut selon votre configuration. L'écran de veille clignote également en rouge. Pour le désactiver, appuyez et maintenez le bouton Alerte pendant 2 secondes.

### **Destinataire(s) du message**

Vous pouvez afficher et modifier jusqu'à 5 destinataires avec un SMS ou un e-mail.

## **Message d'urgence (SMS)**

Vous pouvez modifier le texte à envoyer dans un message d'urgence envoyé sous forme de SMS.

## **Message d'urgence (e-mail)**

Vous pouvez modifier le texte à envoyer dans un message d'urgence envoyé par e-mail.

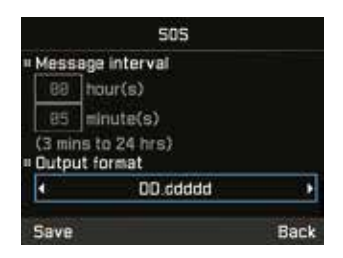

## **Intervalle de message**

Vous pouvez définir l'intervalle de temps de transmission d'urgence depuis l'appareil (toutes les 3 minutes à toutes les 24 heures).

# **Format de sortie**

Vous pouvez définir le format de sortie du message d'urgence.

# **Position**

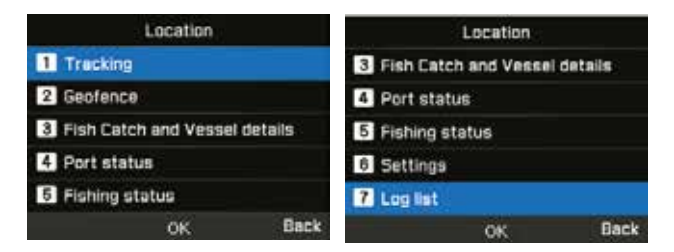

### **Localisation**

Il existe quatre types de localisation disponibles : par zone, distance, heure et vitesse. Activer le mode administrateur.

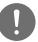

## *NOTE*

- *Une fois saisie ou consultée, chaque entrée de polygone doit être enregistrée avec la zone afin d'éviter une suppression des données saisies.*
- *Le choix du paramètre d'intervalle horaire dans chaque type de localisation est compris entre 3 minutes minimum et 10 jours maximum.*

Pour le type Zone, vous pouvez entrer 10 polygones de 3 à 100 géo-coordonnées au format sélectionné par l'utilisateur. Chaque zone peut être renommée et chaque polygone doit être séquentiel et complété.

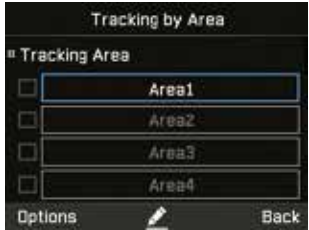

Pour le type Distance, vous pouvez entrer de 0,00 km à 999,99 km.

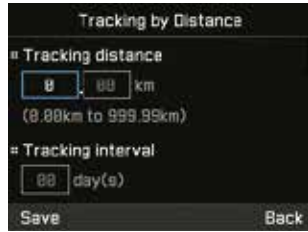

Pour le type Vitesse, vous pouvez entrer une limite de vitesse inférieure (0 km) et supérieure (999 km).

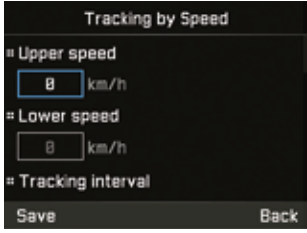

Pour le type Heure, vous pouvez entrer de 3 minutes à 10 jours pour la fréquence des messages sortants.

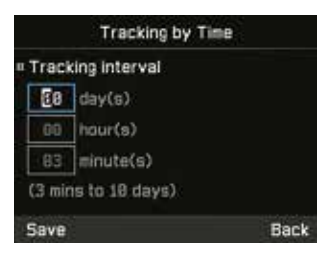

#### **Barrière géographique**

Il existe deux types de barrières géographiques disponibles - Zone restreinte et Silence radio. Vous pouvez définir 10 polygones de 3 à 100 géo-coordonnées respectivement. Activer le mode administrateur.

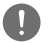

# *NOTE*

- *Une fois saisie, chaque entrée de polygone doit être enregistrée avec la zone afin d'éviter une suppression des données saisies.*
- *L'intervalle horaire pour la vérification des antécédents est effectué toutes les 15 minutes.*

#### **1. Zone restreinte**

Cette fonction déclenche des tonalités d'alerte sur le terminal si vous entrez dans la zone restreinte prédéfinie. Les tonalités d'alerte s'arrêtent si vous quittez la zone restreinte. Le terminal envoie un SMS lorsque le navire entre dans la zone prédéfinie ou en sort.

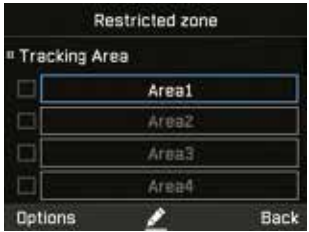

#### **2. Silence radio**

Cette fonction arrête la transmission du terminal si vous entrez dans la zone de silence radio prédéfinie. La transmission sera disponible si vous revenez dans la zone autorisée. Et le terminal envoie un SMS lorsque le navire entre dans la zone prédéfinie ou en sort.

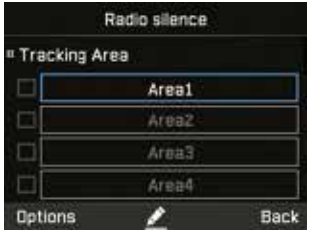

#### **Détail des captures de poisson et des navires**

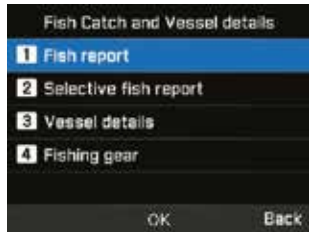

Ce menu est spécialement conçu pour aider les pêcheurs à enregistrer et à envoyer des détails de capture de poisson. Vous pouvez entrer le type de poisson ou un code spécifique (de 1 à 50 quantités) du type de poisson / le poids et la quantité (de 1 à 99 999 kg) de la capture. Vous pouvez également entrer les détails du navire, tels que le nom du navire, le numéro d'enregistrement, le code OMI et le type d'équipement de pêche (1 à 5) utilisé pour la capture. Activez le mode administrateur ou capitaine pour accéder aux détails du navire et au menu des équipements de pêche.

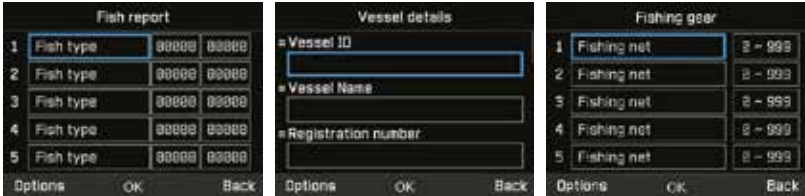

## *NOTE*

*Si la mesure doit être dans un autre format, cela peut être géré par le serveur distant.*

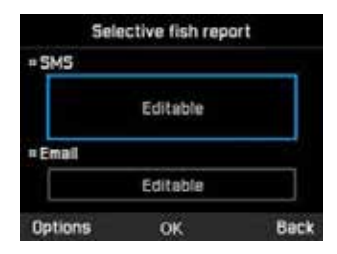

## *NOTE*

- *Longueur maximale des caractères SMS disponibles en anglais : 807*
- *Longueur maximale des caractères SMS disponibles pas en anglais : 267*
- *Longueur maximale de caractères disponibles pour les e-mails (uniquement en anglais) : 9*

#### **Statut de port**

Vous pouvez modifier l'état du port d'entrée ou de sortie dans les trois modes. Lorsque le serveur de configuration a été configuré, cet appareil peut envoyer un SMS de rapport au serveur lorsque vous modifiez cet état.

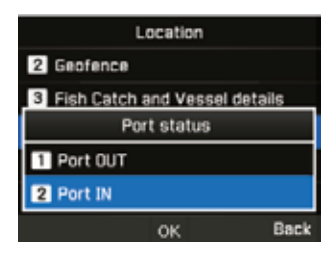

# **État de la pêche**

Vous pouvez modifier l'état de la pêche dans les trois modes. Lorsque le serveur de configuration a été configuré, cet appareil peut envoyer un SMS de rapport au serveur lorsque vous modifiez cet état.

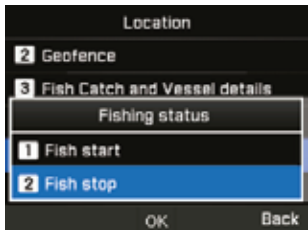

#### *NOTE*

- *Vous pouvez activer le démarrage de la pêche uniquement après le port de sortie, et vous pouvez activer le port d'entrée uniquement après l'arrêt de la pêche.*
- *Maintenez la touche navi haut enfoncée dans l'écran de veille pour accéder au menu des rapports de pêche.*

#### **Paramètres**

Vous pouvez définir la liste des destinataires de la localisation (jusqu'à 5 – SMS / e-mail), définir le format de sortie (par ex. : format Google) à la demande du destinataire, modifiez le format de réponse, les détails du serveur de configuration distant / codes de fonction pour les intégrations de plates-formes de localisation tierces et définissez le délai de non-envoi. L'accès à cette fonction est disponible en mode administrateur.

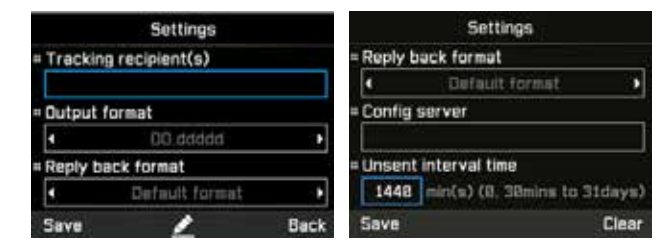

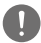

## *NOTE*

Le temps d'intervalle non envoyé est l'intervalle de temps d'une minuterie spécifique pour vérifier s'il existe un *SMS de rapport non envoyé, lorsque la localisation est en cours. Si la valeur est 0, la minuterie ne sera pas lancée lorsque la localisation est en cours.* 

*Le format avancé comprend : Date, heure, latitude, parcours GPS, vitesse, altitude, coordonnées GPS, RSSI, version S/W et numéro IMEI.*

#### **Journal**

L'appareil enregistre jusqu'à 5000 événements et affiche jusqu'à 20 événements dans la liste de la section de localisation. Cela peut être visualisé sur l'appareil et exporté vers un périphérique local via l'interface série RS-232 DB-9. L'accès à cette fonction est disponible en mode administrateur ou capitaine.

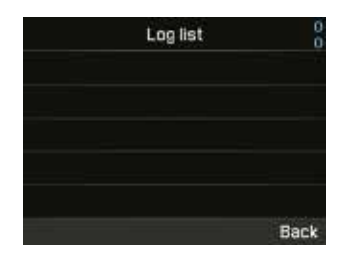

# *NOTE*

*Assurez-vous que le terminal tiers soit correctement connecté physiquement avec les paramètres de configuration appropriés au MNB-01 sur le port série RS-232 afin d'éviter tout blocage ou toute corruption de l'appareil. L'opération d'exportation peut prendre quelques minutes en fonction du nombre d'événements transférés.*
# **GUIDE DE DÉMARRAGE RAPIDE**

# **UTILISER LE MNB-01**

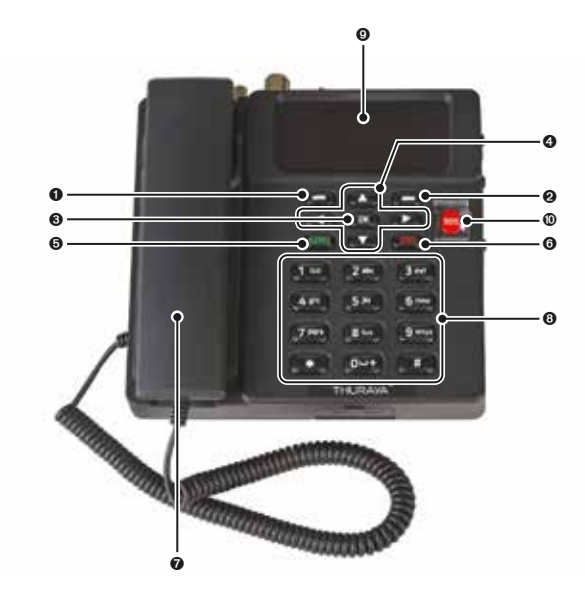

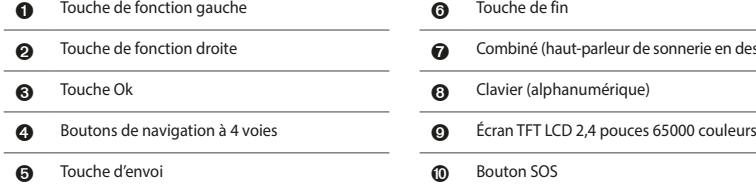

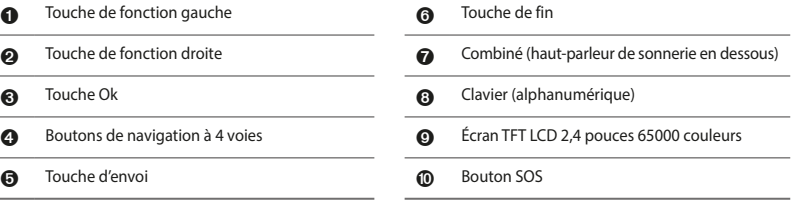

# **DÉMARRAGE**

# **Installer la carte SIM**

Le système Thuraya MNB-01 nécessite une carte SIM valide et active pour accéder au réseau satellite et configurer les paramètres du terminal de base.

Suivez ces étapes pour installer la carte SIM :

- **1** Dévissez le couvercle de la carte SIM et abaissez-le.
- **2** Avec le contact en or de la carte SIM orienté vers le bas, positionnez-la comme indiqué et faites-la glisser dans son emplacement.
- **3** Assurez-vous que la carte SIM soit correctement insérée. Utilisez l'adaptateur SIM qui se trouve dans l'emballage.
- **4** Fermez et serrez la vis du couvercle de la carte SIM.

# **Mettez le MNB-01 sous tension**

## **Suivez ces étapes pour mettre le MNB-01 sous tension**

• Basculez l'interrupteur d'alimentation sur la gauche.

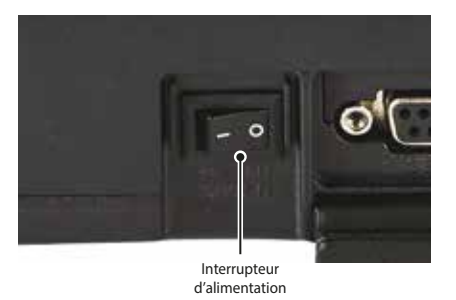

• Le voyant LED s'affiche en vert pour indiquer une alimentation réussie. S'il clignote, cela indique alors une tension basse ou haute.

# **Configuration du terminal de base**

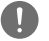

*NOTE*

*Avant de passer un appel vocal, veuillez vous assurer que :*

- *La carte SIM puisse être insérée correctement dans l'emplacement SIM 2.*
- *Il doit y avoir au moins 2 barres sur la force du signal.*

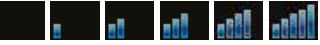

# **Passer / Terminer un appel vocal**

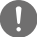

## *NOTE*

*Avant de passer un appel vocal, assurez-vous que le MNB-01 ait enregistré le réseau et que l'indicateur de statut de puissance du signal soit allumé ( ). Il doit y avoir au moins 2 barres sur la force du signal.*

Pour émettre un appel à partir du terminal de base, décrochez le combiné et composez un numéro.

#### +<code pays><numéro de téléphone> et appuyez sur la (SEND) touche

ou

### 00 <code pays> <numéro de téléphone> et appuyez sur (SEND) la touche

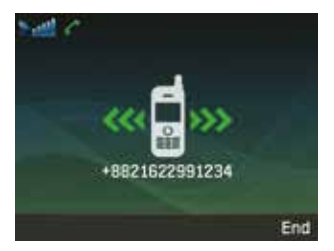

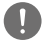

#### *NOTE*

*Pour les appels vocaux en numérotation, vous pouvez également utiliser le signe « + » en maintenant*  $\sqrt{a^{12} + b^{12}}$ *la touche appuyée au lieu de « 00 » au début de la chaîne du numéro composé en guise d'alternative (« + » <code pays><numéro de téléphone>).*

Pour mettre fin à l'appel, replacez le combiné sur le socle.

Pour accepter un appel entrant, décrochez le combiné du socle.

# **Recevoir un appel**

Lors d'un appel entrant, le terminal MNB-01 :

- Sonne
- Le numéro de l'appelant est affiché à l'écran. Le nom de contact correspondant est affiché si le numéro est enregistré dans les contacts.

Pour répondre à un appel entrant, décrochez le combiné du socle ou du téléphone analogique s'il est connecté.

# **Régler le volume pendant un appel**

Utilisez les touches de fonction gauche  $\left(\overline{\phantom{a}}\right)$  droite  $\left(\overline{\phantom{a}}\right)$  pour ajuster le volume.

# **DÉPANNAGE**

# **Avertissements**

# **Service**

Le MNB-01 ne contient pas de composants réparables par le consommateur. Nous vous conseillons de ne procéder à aucun type de dépannage. Si vous rencontrez des problèmes, contactez le centre de service. Seul le personnel de service autorisé peut réparer l'équipement.

# **Câbles d'antenne et RF**

Utilisez uniquement des câbles d'antenne et RF MNB-01 spécialement conçus pour votre terminal.

Des modifications non autorisées apportées aux antennes, câbles et longueurs de câbles ou des accessoires non autorisés peuvent endommager l'appareil et enfreindre les réglementations en vigueur, entraînant une perte ou une dégradation des performances et de l'énergie des radiofréquences (RF) au-delà des limites recommandées. Si votre MNB-01 est endommagé, veuillez l'apporter à un partenaire de service agréé.

# **Général**

- Ne pas placer le MNB-01 dans une zone humide.
- Ne pas exposer le MNB-01 à des températures supérieures à +55°C ou inférieures à -15°C.
- Ne pas exposer le MNB-01 à l'humidité, à la poussière, etc.
- Évitez de placer le MNB-01 à proximité de flammes nues ou de toute source de chaleur.
- Ne pas exposer le MNB-01 à la lumière directe du soleil.
- Ne pas démonter le MNB-01. Cela annulera votre garantie.

# **Entretien et maintenance**

- Le MNB-01 est un produit d'artisanat et de conception supérieure et doit être manipulé avec soin.
- Les suggestions suivantes vous aideront à remplir toutes les obligations de garantie et vous permettront de profiter de ce produit pendant de nombreuses années.
- Ne pas le conserver dans des endroits chauds.
- Ne pas essayer de l'ouvrir. Une mauvaise manipulation de l'appareil peut l'endommager.
- Ne pas le laisser tomber, appliquer une pression ou le secouer. Une manipulation brutale peut endommager les cartes de circuits internes.
- Ne pas utiliser de produits chimiques, de solvants de nettoyage ou de détergents puissants pour le nettoyer. Essuyez-le en douceur avec un chiffon doux.
- Utilisez uniquement l'antenne de remplacement fournie ou approuvée.
- Assurez-vous que les connexions d'alimentation CC soient fournies conformément aux spécifications et n'échangez pas les connexions + et -.

#### **1 Comment mettre à jour le MNB-01 ?**

Le terminal de base peut être mis à niveau via le port série. Veuillez télécharger le dernier micrologiciel et le logiciel de mise à niveau sur le site Web de Thuraya.

#### **2 Comment démarrer et arrêter une session GmPRS ?**

Étape 1. Connectez le MNB-01 au PC / portable via un câble série (câble RS-232 DB-9).

Étape 2. Créez la connexion commutée de Windows pour GmPRS comme suit.

- × **Service**  $-0.9$ **G. Home** Status Network status **Business Food & Sche** 모  $\alpha$  at Willi You're connected to the internet (Fario frave a Emited data man you can make this network a **D** these metered connection or change other properties. Change committee proportion **B** Datus Them published retirements or. Why **C** Antone stone Change your network settings By Lithous business @ Ownstate oton liferi certaani, sospitali anzi zinange zaunazban sezinga (S Discourse) **EL Sharing options** For the nebrona joys connect to: (WODE what you want to plane) **D** Por  $\triangle$  Network tradictions Males actor motive of companylade **Woolous Formatt Retwork and Sharing Cotour**
- Ouvrez le menu **Paramètres** de Windows 10.

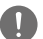

## *NOTE*

*Le MNB-1 ne prend pas en charge le service de données à commutation de circuits (1722).*

• Suivez les étapes ci-dessous.

**Paramètres** > **Commutation** > **Configurer une nouvelle connexion** > **Connecter à Internet** > **Créer une nouvelle connexion quand même** > **Commutation** > **Créer une connexion quand même**

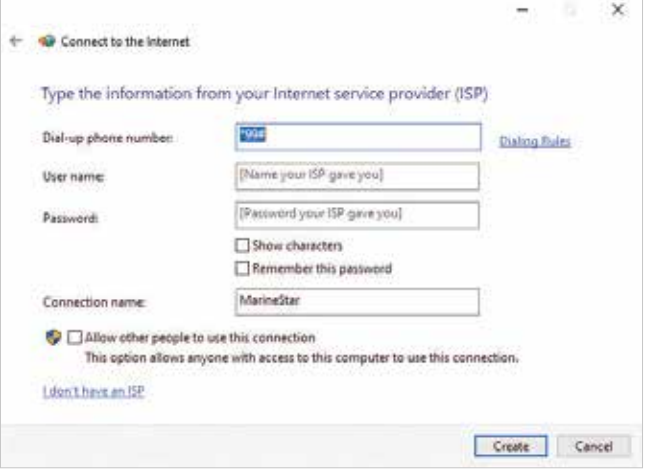

• Saisissez le numéro de téléphone « \*99# » et le nom de la connexion sous le nom « MNB-01 » ou tout autre choix, puis cliquez sur le bouton « Créer ».

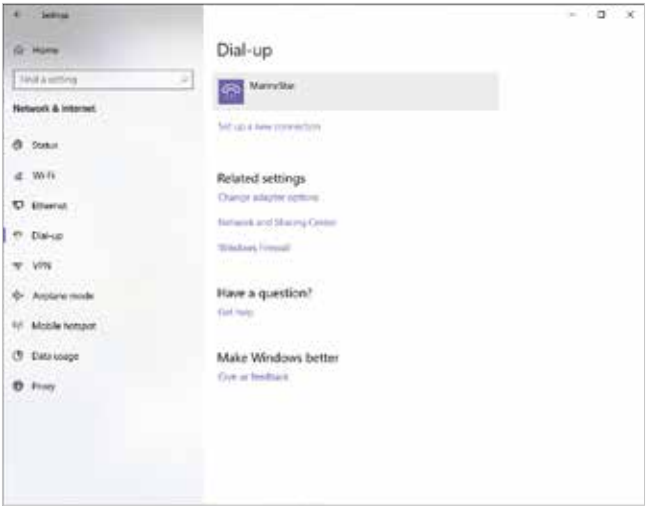

• Vous pouvez trouver l'icône de connexion d'accès commuté du MNB-01 dans le menu Accès commuté.

### Étape 3. Vous pouvez démarrer le service GmPRS en sélectionnant le MNB-01 et vous pouvez arrêter le service GmPRS en déconnectant la connexion commutée dans Windows.

# *NOTE*

- *Pour des informations détaillées sur la connexion commutée de Windows, veuillez vous reporter au manuel de Windows.*
- *Pour des informations détaillées sur l'APN, veuillez vous référer à «Paramètres» dans le présent manuel.*

### **3 Comment utiliser le service d'appel d'équipage ?**

Allez sur **Menu** > **Sécurité** > Appel d'équipage en mode administrateur pour activer / désactiver la fonction d'appel d'équipage et définir le code abrégé.

En mode capitaine, seule l'activation / désactivation de la fonctionnalité est possible.

Lorsque le mode administrateur et le mode capitaine sont désactivés, seuls les numéros de code abrégé peuvent être composés si l'appel d'équipage est activé.

**4 Comment transférer une ligne du terminal de base MNB-01 vers une ligne supplémentaire connectée au port RJ-11 et inversement ?**

#### **Scénario 1 – Transfert d'appels de MNB-01 depuis un téléphone supplémentaire**

Appuyez sur la touche #1 et décrochez le combiné du MNB-01 pendant un appel et le téléphone analogique sonnera.

#### **Scénario 2 – Transfert d'appels depuis un téléphone supplémentaire vers MNB-01**

Appuyez sur la touche #1 et décrochez le combiné du téléphone supplémentaire pendant un appel et le MNB-01 sonnera.

#### **5 Quelles sont les informations de base nécessaires au fournisseur pour signaler un défaut ?**

La date d'achat, le numéro de carte SIM Thuraya / MSISDN, le numéro IMEI et le numéro de série sont nécessaires.

### **6 Comment extraire les journaux de l'appareil pour la maintenance ?**

Allez sur **Menu** > **Position** > **Journal** > Exporter le journal en mode administrateur pour l'extraire via ZMODEM.

#### **7 Quelle est la différence entre silence radio, zone restreinte et localisation par zone ?**

Le silence radio est la fonction permettant d'arrêter la transmission du terminal si l'appareil entre dans la zone prédéfinie.

La zone restreinte est la fonction permettant de déclencher des tonalités d'alerte sur le terminal si l'appareil entre dans la zone prédéfinie.

La localisation par zone permet d'envoyer vos coordonnées à des numéros prédéfinis à intervalles réguliers.

Pour les informations détaillées, veuillez vous référer à **«Position»** dans le manuel.

### **8 Comment puis-je intégrer ma propre plate-forme logicielle de localisation et de surveillance au MNB-01 ?**

Contactez votre fournisseur de services pour plus d'aide.

#### **9 Le MNB-01 prend-il en charge le service de données à commutation de circuits ?**

Le MNB-1 ne prend pas en charge le service de données à commutation de circuits (le csd 1722).

# **GARANTIE**

Ce tableau de garantie n'est valable que si tous les espaces blancs sont entièrement remplis par le revendeur.

• **Date d'achat :**

• **Nom, adresse, pays et numéro de téléphone du client :**

• **Écrivez l'IMEI ici :**

• **Cachet et signature du revendeur :**